**IBM Interact V 10 R 0 2017** 年 **2** 月

# **安装指南**

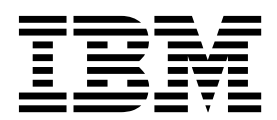

#### 注意 -

在使用本信息及其支持的产品前,请先阅读第 65 [页的『声明』中](#page-68-0)的信息。

此版本适用于 IBM Interact V10.0.0 以及所有后续发行版和修订版,直到在新版本中另有声明为止。

# 目录

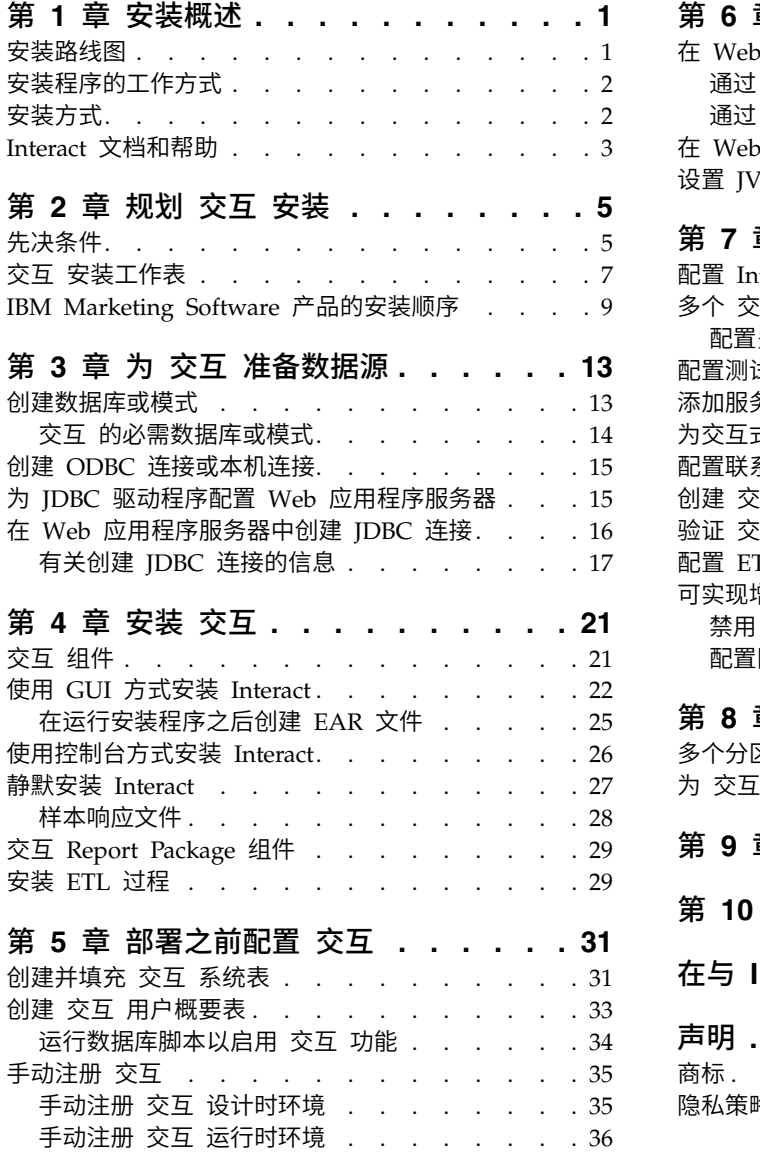

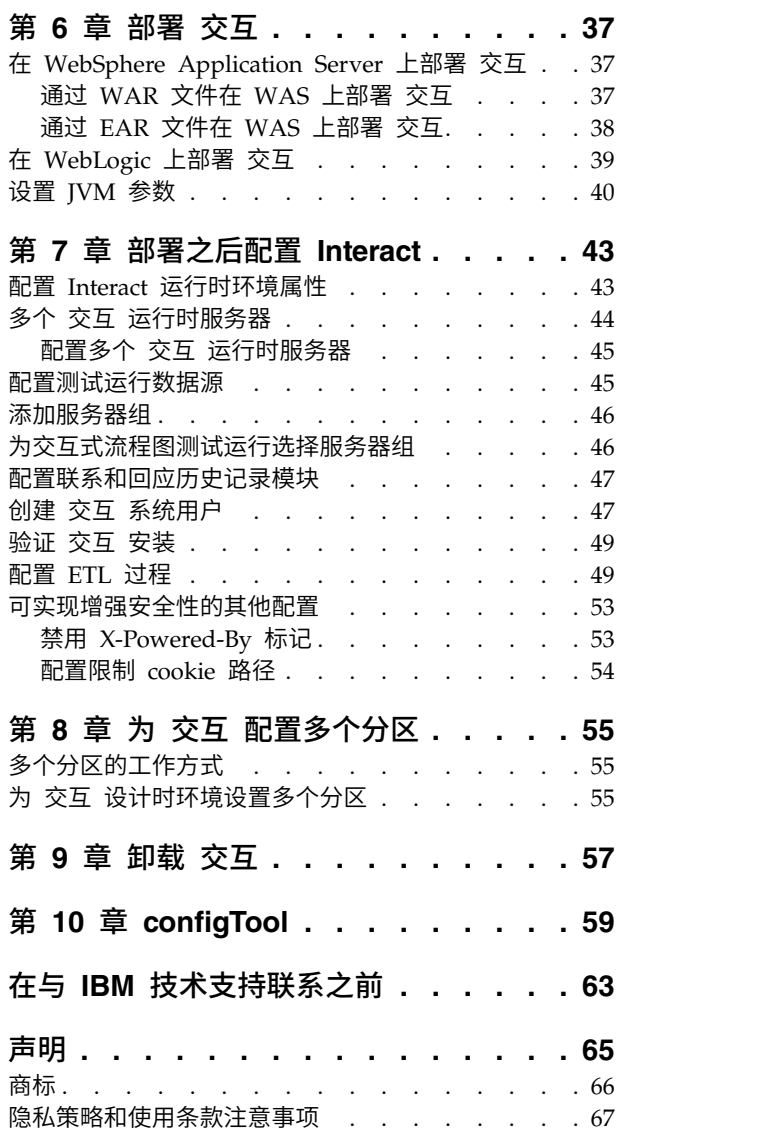

# <span id="page-4-0"></span>第 **1** 章 安装概述

安装、配置和部署交互 时, 将完成 交互 安装。《交互 安装指南》提供了有关安装、 配置和部署交互 的详细信息。

请使用"安装路线图"部分来全面了解如何使用《交互 安装指南》。

# 安装路线图

使用安装路线图来快速查找安装 交互 时所需的信息。

可以使用下表来浏览安装 交互 时必须完成的任务:

表 *1. Interact* 安装路线图

| 主题                         | 信息                                       |
|----------------------------|------------------------------------------|
| 第 1 章, 『安装概述』              | 这一章提供了以下信息:                              |
|                            | 第 2 页的『安装程序的工作方式』                        |
|                            | 第 2 页的『安装方式』                             |
|                            | 第 3 页的『Interact 文档和帮助』                   |
| 第 5 页的第 2 章,『规划 交互 安装』     | 这一章提供了以下信息:                              |
|                            | • 第 5 页的『先决条件』                           |
|                            | • 第 7 页的『交互 安装工作表』                       |
|                            | • 第 9 页的『IBM Marketing Software 产品的安装顺序』 |
| 第 13 页的第 3 章, 『为 交互 准备数据源』 | 这一章提供了以下信息:                              |
|                            | • 第 13 页的『创建数据库或模式』                      |
|                            | 第 15 页的『创建 ODBC 连接或本机连接』                 |
|                            | 第 15 页的『为 JDBC 驱动程序配置 Web 应用程序服务<br>器』   |
|                            | 第 16 页的『在 Web 应用程序服务器中创建 JDBC 连<br>接』    |
| 第 21 页的第 4 章, 『安装 交互』      | 这一章提供了以下信息:                              |
|                            | 第 21 页的『交互 组件』                           |
|                            | 第 22 页的『使用 GUI 方式安装 Interact』            |
|                            | 第 26 页的『使用控制台方式安装 Interact』              |
|                            | 第 27 页的『静默安装 Interact』                   |
|                            | • 第 29 页的『交互 Report Package 组件』          |
| 第 31 页的第 5 章, 『部署之前配置 交互』  | 这一章提供了以下信息:                              |
|                            | 第 31 页的『创建并填充 交互 系统表』.                   |
|                            | 第 33 页的『创建 交互 用户概要表』                     |
|                            | 第 35 页的『手动注册 交互』                         |

<span id="page-5-0"></span>表 *1. Interact* 安装路线图 *(*续*)*

| 主题                              | 信息                                         |
|---------------------------------|--------------------------------------------|
| 第 37 页的第 6 章, 『部署 交互』           | 这一章提供了以下信息:                                |
|                                 | 第 37 页的『在 WebSphere Application Server 上部署 |
|                                 | 交互』                                        |
|                                 | 第 39 页的『在 WebLogic 上部署 交互』                 |
| 第 43 页的第 7 章, 『部署之后配置 Interact』 | 这一章提供了以下信息:                                |
|                                 | • 第 43 页的『配置 Interact 运行时环境属性』             |
|                                 | 第 44 页的『多个 交互 运行时服务器』                      |
|                                 | 第 45 页的『配置测试运行数据源』                         |
|                                 | 第 46 页的『添加服务器组』                            |
|                                 | 第 46 页的『为交互式流程图测试运行选择服务器组』                 |
|                                 | 第 47 页的『配置联系和回应历史记录模块』                     |
|                                 | 第 47 页的『创建 交互 系统用户』                        |
|                                 | 第 49 页的『验证 交互 安装』                          |
| 第 55 页的第 8 章, 『为 交互 配置多个分区』     | 这一章提供了以下信息:                                |
|                                 | • 第 55 页的『多个分区的工作方式』                       |
|                                 | 第 55 页的『为 交互 设计时环境设置多个分区』                  |
| 第 57 页的第 9 章, 『卸载 交互』           | 这一章提供了有关如何卸载 交互 的信息。                       |
| 第 59 页的第 10 章, 『configTool』     | 这一章提供了有关如何使用 configTool 实用程序的信息。           |

# 安装程序的工作方式

安装或升级任何 IBM® Marketing Software 产品时,必须使用套件安装程序和产品安 装程序。例如,安装交互 时,必须使用 IBM Marketing Software 套件安装程序和 IBM 交互 安装程序。

使用 IBM Marketing Software 套件安装程序和产品安装程序之前,确保遵循以下准 则:

- v 套件安装程序和产品安装程序必须位于要安装产品的计算机上的同一目录中。当某 个产品安装程序的多个版本均存在于主安装程序所在的目录中时,主安装程序将始 终在安装向导中的"IBM Marketing Software 产品"屏幕上显示产品的最新版本。
- 如果计划在安装 IBM Marketing Software 产品之后立即安装补丁, 请确保补丁安 装程序与套件安装程序和产品安装程序位于同一目录中。
- IBM Marketing Software 安装的缺省顶级目录为 /IBM/IMS (对于 UNIX) 或 C:\IBM\IMS(对于 Windows)。但是,您可以在安装期间更改该目录。

# 安装方式

IBM Marketing Software 套件安装程序可以用以下其中一种方式运行: GUI 方式、控 制台方式或静默方式(也称为无人照管方式)。安装 交互 时,选择适合您的需求的方 式。

如果要进行升级,请使用该安装程序执行您在初始安装期间执行的许多相同任务。

# <span id="page-6-0"></span>**GUI** 方式

使用 GUI 方式 (对于 Windows) 或 X Window System 方式 (对于 UNIX) , 以 通过图形用户界面来安装 交互。

#### 控制台方式

使用控制台方式来通过使用命令行窗口安装 交互。

注:要在控制台方式下正确显示"安装程序"屏幕,请将终端软件配置为支持 UTF-8 字符 编码。其他字符编码(例如,ANSI)不会正确呈现文本,并且某些信息将不可读。

#### 静默方式

使用静默方式或无人照管方式来多次安装 交互。静默方式使用响应文件进行安装,并且 在安装流程期间不需要用户输入。

注:在集群 Web 应用程序或集群侦听器环境中,升级安装不支持静默方式。

# **Interact** 文档和帮助

Interact 为用户、管理员和开发人员提供了文档和帮助。

使用下表来获取有关 Interact 入门的信息:

#### 表 *2.* 启动和运行

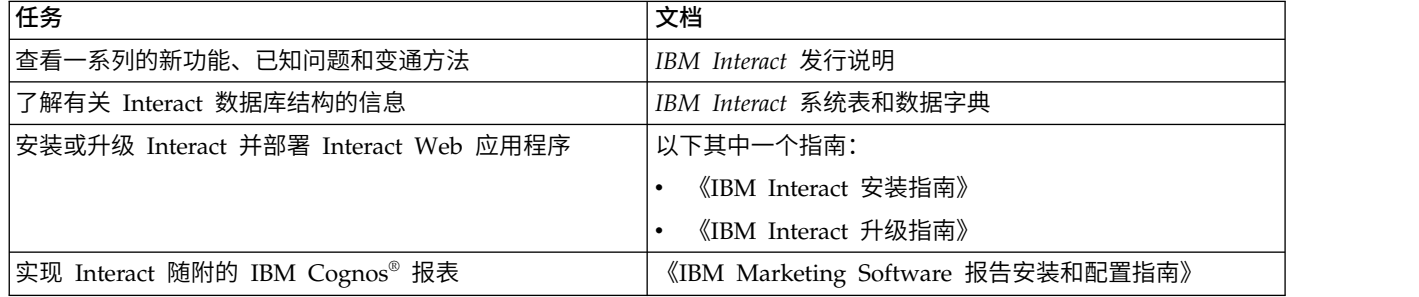

#### 使用下表来获取有关如何配置和使用 Interact 的信息:

#### 表 *3.* 配置和使用 *Interact*

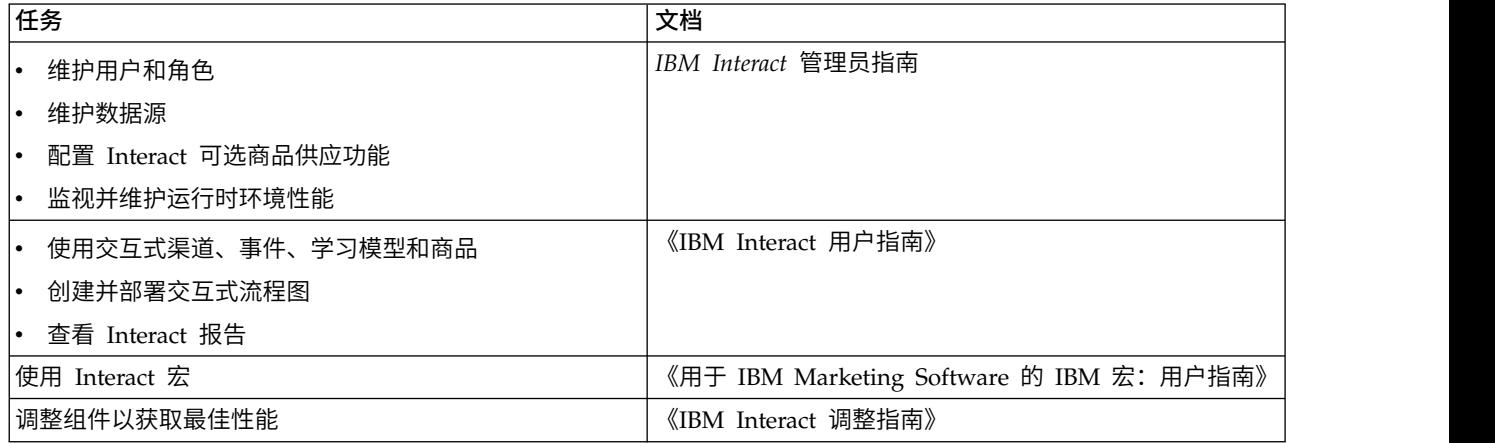

# 如果使用 Interact 时遇到问题,请使用下表来获得有关如何获取帮助的信息:

#### 表 *4.* 获取帮助

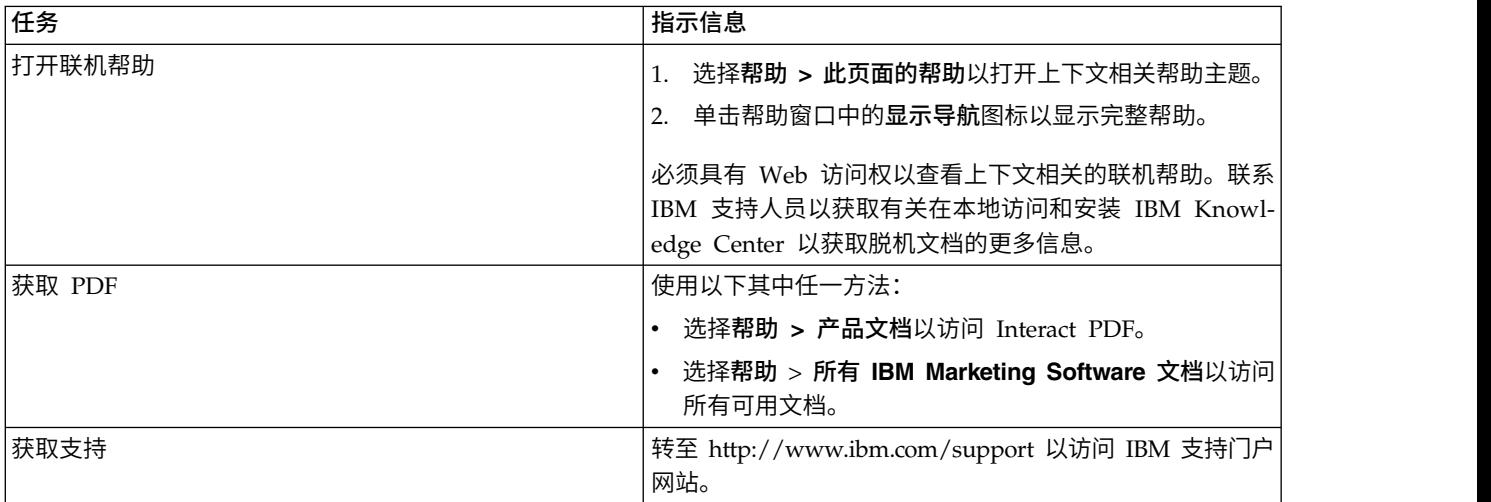

# <span id="page-8-0"></span>第 **2** 章 规划 交互 安装

当您规划 交互 安装时,必须确保已正确设置系统,并且已将环境配置为可处理任何故 障。

# 先决条件

安装或升级任何 IBM Marketing Software 产品之前,必须确保您的计算机具有所有必 备软件和硬件。

#### 系统要求

有关系统要求的信息,请参阅《建议的软件环境和最低系统要求》指南。

如果要将 Opportunity Detect 连接至 DB2 数据库,DB2 安装在客户端机器上的 /home/db2inst1/include 目录中必须包含安装头文件。要在安装中包含头文件,在安装 DB2 时请选择自定义安装选项,然后选择基本应用程序开发工具功能。

#### **DB2** 需求

如果要将 Opportunity Detect 连接至 DB2 数据库,DB2 安装在客户端机器上的 home/ db2inst1/include 目录中必须包含安装头文件。要在安装中包含头文件,在安装 DB2 时请选择自定义安装选项,然后选择基本应用程序开发工具功能。

#### 网络域要求

作为套件安装的 IBM Marketing Software 产品必须安装在同一网络域中以遵循浏览器 限制,这些限制旨在限制使用跨站点脚本编制时可能出现的安全风险。

#### **JVM** 要求

必须将套件中的 IBM Marketing Software 应用程序部署在专用 Java™ 虚拟机 (JVM) 上。IBM Marketing Software 产品会定制 Web 应用程序服务器使用的 JVM。如果您 遇到与 IVM 相关的错误,那么必须创建专用于 IBM Marketing Software 产品的 Oracle WebLogic 或 WebSphere® 域。

#### 知识要求

要安装 IBM Marketing Software 产品,必须对产品的安装环境具有全面的了解。这包 括操作系统、数据库和 Web 应用程序服务器的相关知识。

### 因特网浏览器设置

确保因特网浏览器符合以下设置:

- v 浏览器不能对 Web 页面进行高速缓存。
- v 浏览器不能阻止弹出窗口。

# 访问许可权

请验证您是否具有完成安装任务所需的以下网络许可权:

- v 针对所有必需数据库的管理访问权
- 对用来运行 Web 应用程序服务器和 IBM Marketing Software 组件的操作系统帐 户的相关目录和子目录的读/写访问权
- 对必须编辑的所有文件的写许可权
- 对必须保存文件的所有目录(例如,进行升级时的安装目录和备份目录)的写许可 权
- v 用来运行安装程序的相应读、写和执行许可权

验证您是否具有 Web 应用程序服务器的管理密码。

对于 UNIX,IBM 产品的所有安装程序文件都必须具有全部许可权(例如,rwxr-xr  $x)$ 。

#### **JAVA\_HOME** 环境变量

如果在安装 IBM Marketing Software 产品的计算机上定义了 **JAVA\_HOME** 环境变量, 请验证该变量是否指向 JRE 的受支持的版本。有关系统要求的信息,请参阅《IBM Mar keting Software 建议的软件环境和最低系统要求》指南。

如果 **JAVA\_HOME** 环境变量指向不正确的 JRE,那么在运行 IBM Marketing Software 安 装程序之前,必须清除 **JAVA\_HOME** 变量。

可以使用以下其中一种方法来清除 **JAVA\_HOME** 环境变量:

- v Windows:在命令窗口中,输入 **set JAVA\_HOME=** (保留为空)并按 **Enter** 键。
- v UNIX:在终端中,输入 **export JAVA\_HOME=** (留空),然后按 **Enter** 键。

IBM Marketing Software 安装程序在 IBM Marketing Software 安装的顶级目录中安 装 JRE。单个 IBM Marketing Software 应用程序安装程序不会安装 JRE。而是会指 向 IBM Marketing Software 安装程序安装的 JRE 的位置。可以在完成所有安装之后 重置该环境变量。

有关支持的 JRE 的更多信息,请参阅《IBM 市场营销软件建议的软件环境和最低系统 需求》指南。

#### **Marketing Platform** 要求

安装或升级任何 IBM Marketing Software 产品之前,必须安装或升级 Marketing Platform。对于一起工作的每组产品,只需安装或升级一次 Marketing Platform。每个产品 安装程序都会检查是否安装了必需产品。如果未向 Marketing Platform 注册产品或版 本,那么在您继续安装之前,会显示一条消息提示您安装或升级 Marketing Platform。Marketing Platform 必须已部署并正在运行,然后才能在设置 **>** 配置页面 上设置任何属性。

#### **Campaign** 要求

安装或升级 Interact 设计时环境之前,必须安装或升级 Campaign 并进行配置。

# <span id="page-10-0"></span>交互 安装工作表

使用 交互 安装工作表来收集有关包含 交互 系统表的数据库以及有关安装 Interact 时 所需的其他 IBM Marketing Software 产品的信息。

注: 所有 交互 数据源都必须是同一类型。例如, 如果 Campaign 系统表存在于 Oracle 数据库中, 那么所有其他数据库都必须为 Oracle。

#### 运行时表

运行时表包含来自设计时环境的部署数据、联系和回应历史记录的登台表以及运行时 统计信息。您可以具有多个包含运行时表的数据库。

在下表中输入每个运行时环境的数据库信息:

#### 表 *5.* 交互 运行时环境的信息

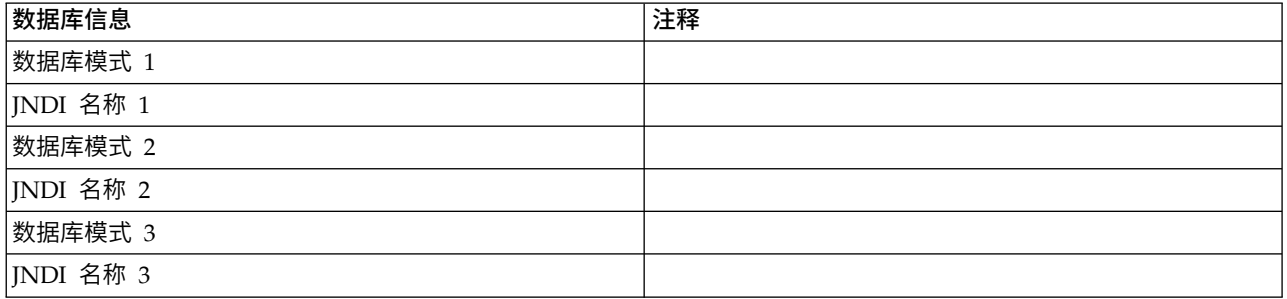

#### 联系人响应历史记录表

实现跨区跟踪时,将使用联系回应历史记录表。联系回应历史记录表可以位于 Campaign 联系回应历史记录表所在的相同模式中,也可以位于其他数据库服务器或模式中。

在下表中输入联系回应历史记录表的数据库信息:

表 *6.* 交互 联系回应历史记录表的信息

| 数据库信息      | 注释 |
|------------|----|
| 数据库模式      |    |
| 名称<br>JNDI |    |

#### 学习表

仅当要使用交互 内置学习功能时,才会使用学习表。学习表为可选。

在下表中输入学习表的数据库信息:

#### 表 *7.* 交互 学习表的信息

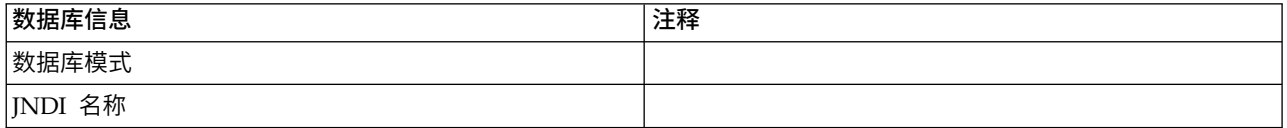

#### 用户概要表

用户概要表包含交互式流程图将访问者安排到智能细分市场中时所需的客户数据。

在下表中输入用户概要表的数据库信息:

表 *8.* 交互 用户概要表的信息

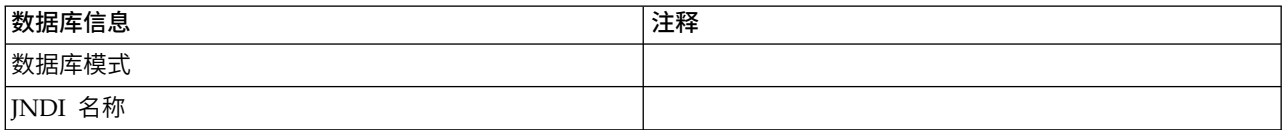

#### 测试运行表

测试运行表仅用于交互式流程图的测试运行。测试运行表包含交互式流程图将访问者 安排到智能细分市场中时所需的数据。

在下表中输入测试运行表的数据库信息:

表 *9.* 交互 测试运行表的信息

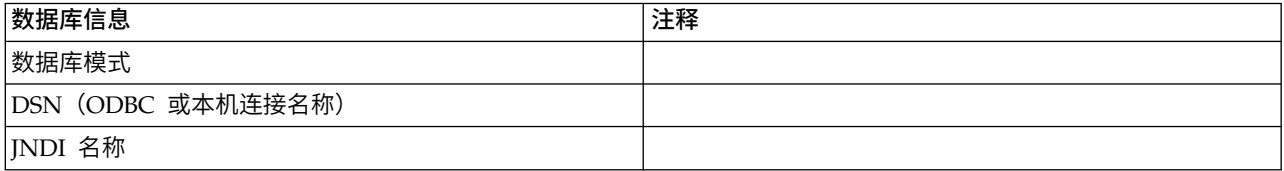

#### **Marketing Platform** 数据库信息

每个 IBM Marketing Software 产品的安装向导必须能够与 Marketing Platform 系统 表数据库通信,才能注册该产品。每次运行安装程序时,必须输入 Marketing Platform 系统表数据库的以下数据库连接信息:

- 数据库类型
- 数据库主机名
- 数据库端口
- 数据库名称或模式标识
- 数据库帐户的用户名和密码
- v Marketing Platform 数据库的 JDBC 连接 URL

#### 有关 **Web** 组件的信息

对于具有部署在 Web 应用程序服务器上的 Web 组件的所有 IBM Marketing Soft ware 产品,请获取以下信息:

- v 安装 Web 应用程序服务器的系统的名称。根据要设置的 IBM Marketing Soft ware 环境,您可以具有一个或多个 Web 应用程序服务器。
- 应用程序服务器侦听的端口。如果计划实现 SSL, 请获取 SSL 端口。
- v 部署系统的网络域。例如,example.com。

### <span id="page-12-0"></span>**IBM** 站点标识

如果要在产品安装程序的"安装的国家或地区"屏幕上列示的某个国家或地区安装 IBM Marketing Software 产品, 那么必须在提供的空白处输入 IBM 站点标识。可以在以下 其中一个文档中找到 IBM 站点标识:

- IBM 欢迎信函
- v 技术支持欢迎信函
- 权利证明信函
- 当您采购软件时发送的其他通信

IBM 可能会使用该软件提供的数据,以更好地了解客户如何使用产品以及改进客户支 持。收集的数据不包括任何个人身份识别信息。如果您不希望收集这样的信息,请完 成以下操作:

- 1. 安装 Marketing Platform 之后, 以具有管理特权的用户身份登录 Marketing Platform。
- 2. 转至设置 > 配置,并将 **Platform** 类别下的禁用页面标记属性设置为 True。

# **IBM Marketing Software** 产品的安装顺序

安装或升级多个 IBM Marketing Software 产品时,必须按特定顺序进行安装或升级。

下表提供了有关安装或升级多个 IBM Marketing Software 产品时必须遵循的顺序的信 息:

表 *10. IBM Marketing Software* 产品的安装或升级顺序

| ∣产品                       | 安装或升级顺序                                                                                                    |
|---------------------------|----------------------------------------------------------------------------------------------------|
| Campaign (带有或不带 eMessage) | $\overline{1}$ .<br>Marketing Platform<br>2. Campaign<br> 注: 安装 Campaign 时,将自动安装 eMessage。但是,在 Campaign 安装流程 <br> 期间不会配置或启用 eMessage。 |

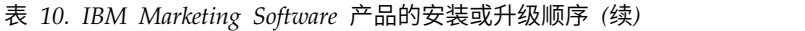

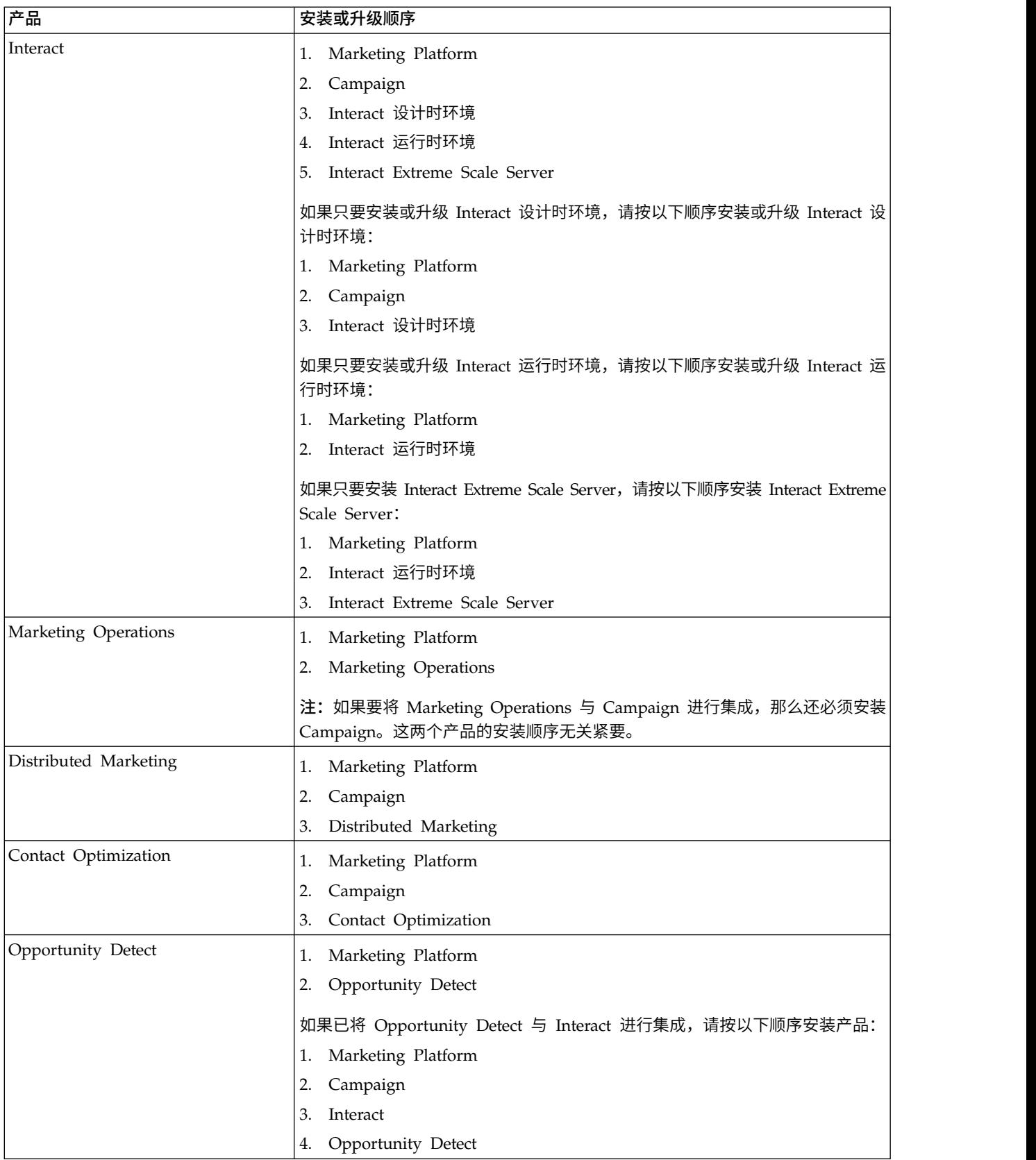

表 *10. IBM Marketing Software* 产品的安装或升级顺序 *(*续*)*

| 产品                              | 安装或升级顺序                                                                                               |
|---------------------------------|----------------------------------------------------------------------------------------------------|
| prise Marketing Management Edi- | IBM SPSS® Modeler Advantage Enter- 1. IBM SPSS Modeler Advantage Enterprise Marketing Management Edi- |
| tion                            | tion                                                                                                  |

# <span id="page-16-0"></span>第 **3** 章 为 交互 准备数据源

交互 运行时环境使用数据源来存储用户和交互数据。

#### 关于此任务

请完成下列步骤,以便针对 交互 准备数据源。

#### 过程

- 1. 为 交互 系统表创建数据库或数据库模式。您为 IBM Campaign 设置的空数据库 可以具有任意名称。
- 2. 创建数据库用户帐户。

数据库用户帐户必须具有下列权限: CREATE、DELETE、DROP、INSERT、SELECT 和 UPDATE。

- 3. 创建 ODBC 或本机连接。如果您使用 UA\_SYSTEM\_TABLES 作为该数据库的 ODBC 名称, 那么将自动映射 IBM Campaign 系统表。
- 4. 为 JDBC 驱动程序配置 Web 应用程序服务器。
- 5. 在 Web 应用程序服务器中创建 JDBC 数据源。

# 创建数据库或模式

设置数据源,以便 交互系统可以存储用户数据和交互数据,根据存储的数据类型,使用 客户(用户)表或设置唯一数据源。

#### 关于此任务

请完成下列步骤,以便为 交互 创建数据库或模式。

#### 过程

1. 为 交互 系统表创建数据库或数据库模式。 下表提供了有关为 交互 系统表创建数 据库或数据库模式的特定于供应商的准则的信息。

表 *11.* 有关创建数据库或模式的准则

| 数据库供应商            | 常规值                                                                                                    |
|-------------------|----------------------------------------------------------------------------------------------------|
| Oracle            | 对打开的环境启用自动落实功能。有关指示信息,请参阅<br>Oracle 文档。                                                                                                    |
| $DB2^{\circ}$     | 将数据库页大小至少设置为 16K, 或者, 如果需要支持 Uni-<br>code, 请将其设置为 32K。有关指示信息, 请参阅 DB2 文<br>档。                                                                                  |
| <b>SOL</b> Server | 使用 SQL Server 认证或 SQL Server 和 Windows 认证,<br>因为 Marketing Platform 需要 SQL Server 认证。如果需<br>要,更改数据库配置以使数据库认证包含 SQL Server。此<br>外, 请确保在 SQL Server 中启用了 TCP/IP。 |

<span id="page-17-0"></span>注:如果您计划启用使用多字节字符的语言环境(例如,中文、韩语和日语),请 确保创建了数据库来支持这些语言环境。

注:创建数据库时,应该将相同代码页用于所有数据库。设置此代码页后,无法进 行更改。如果未创建数据库以使用相同代码页,那么必须仅使用代码页中支持的字 符。例如,如果在全局商品中创建区域,此区域未使用概要文件数据库代码页中的 字符,那么全局商品不会生效。

注:Interact 中的数据库名称必须遵循针对所使用的 SQL 品牌(DB2、Oracle 和 SQL Server 等) 的普通标识 (也称为非引用标识或一般标识) 的命名约定。请参阅 数据库提供程序文档以获取具体详细信息。通常,SQL 的所有 flavor 均允许字母 字符、数字和下划线。普通标识中不允许使用的连字符和其他字符可能会导致 SQL 异常。

- v [http://www-01.ibm.com/support/knowledgecenter/SSEPGG\\_9.7.0/](http://www-01.ibm.com/support/knowledgecenter/SSEPGG_9.7.0/com.ibm.db2.luw.sql.ref.doc/doc/r0000720.html?cp=SSEPGG_9.7.0%2F2-10-2-2) [com.ibm.db2.luw.sql.ref.doc/doc/r0000720.html?cp=SSEPGG\\_9.7.0%2F2-10-](http://www-01.ibm.com/support/knowledgecenter/SSEPGG_9.7.0/com.ibm.db2.luw.sql.ref.doc/doc/r0000720.html?cp=SSEPGG_9.7.0%2F2-10-2-2) [2-2](http://www-01.ibm.com/support/knowledgecenter/SSEPGG_9.7.0/com.ibm.db2.luw.sql.ref.doc/doc/r0000720.html?cp=SSEPGG_9.7.0%2F2-10-2-2) 异常。<br>• http://www-01.ibm.com/support/knowledgecenter/SSEPGG\_9.7.0/<br>com.ibm.db2.luw.sql.ref.doc/doc/r0000720.html?cp=SSEPGG\_9.7.0%2F2-10-<br>2-2<br>• http://docs.oracle.[com/cd/E11882\\_01/ser](http://docs.oracle.com/cd/E11882_01/server.112/e41084/sql_elements008.htm#SQLRF51129)ver.112/e41084/<br>sql\_elements008.htm#SQLR
- [sql\\_elements008.htm#SQLRF51129](http://docs.oracle.com/cd/E11882_01/server.112/e41084/sql_elements008.htm#SQLRF51129)
- v <https://msdn.microsoft.com/en-us/library/ms175874.aspx>
- 2. 创建数据库用户帐户。

创建的帐户必须至少具有 CREATE、SELECT、INSERT、UPDATE、DELETE 和 DROP 权限。

3. 获取有关数据库或模式以及数据库帐户的信息,然后打印此信息并将其添加[到第](#page-10-0) 7 [页的『交互 安装工作表』。](#page-10-0)稍后可以在安装流程中使用此信息。

### 交互 的必需数据库或模式

Interact 运行时环境需要多个数据库来存储用户数据和交互数据。可以使用 Campaign 客户(用户)表,也可以设置唯一数据源。

交互 设计时环境表将自动添加到保存 Campaign 系统表的数据库或模式中。

根据必须存储的数据类型,确定必须创建以供交互 运行时环境使用的数据库或模式的数 量。

以下列表提供了交互 运行时环境所需的数据库或模式的简短摘要:

- v 用于保存 交互 运行时表的数据库或模式。每个服务器组必须有单独的数据库或模 式。
- v 用于保存用户概要表的数据库、模式或视图。用户概要表可以位于 Campaign客户 (用户)表所在的数据库中。每个交互式渠道都可以有一组单独的用户概要表。
- v 用于保存测试运行表的数据库、模式或视图。测试运行表可以位于 Campaign客户 (用户)表所在的数据库中。
- v 如果要使用内置学习,那么必须有数据库或模式来保存学习表。
- 如果要使用跨会话响应跟踪,那么必须有数据库或模式来保存 Campaign 联系历史 记录表的副本。或者,也可以不创建副本,而是使用 Campaign 系统表数据库来运 行跨会话响应跟踪脚本。

### <span id="page-18-0"></span>创建 **ODBC** 连接或本机连接

创建 ODBC 连接或本机连接,以便 Campaign 服务器可以访问包含设计时环境的 交 互测试运行表的数据库。在安装了 Campaign 服务器的计算机上创建 ODBC 连接或本 机连接。

#### 关于此任务

如果使用 Campaign 客户(用户)表作为测试运行表,那么安装 Campaign 时已创建 ODBC 连接。

如果 交互 设计时环境测试运行表与客户(用户)表不同,请遵循以下准则来创建与保 存这些表的数据库的 ODBC 连接或本机连接:

- 对于 UNIX 上的数据库: 在 ODBC.ini 文件中创建新的本机数据源。创建本机数据 源的过程因数据源类型和 UNIX 的版本而异。请参阅数据源和操作系统文档,以获 取特定的 ODBC 驱动程序安装和配置指示信息。
- v 对于 Windows 上的数据库:浏览到"控制面板"并单击管理工具 > 数据源 **(ODBC)**, 以创建 ODBC 数据源。

注: 如果只配置一个分区, 请将数据源命名为 UA SYSTEM TABLES。如果要配置多个 分区,请不要将任何数据源命名为 UA\_SYSTEM\_TABLES。有关更多信息,请参[阅为](#page-58-1) Campaign [配置多个分区。](#page-58-1)

将连接名称记录在第 7 [页的『交互 安装工作表』中](#page-10-0)。

# 为 **JDBC** 驱动程序配置 **Web** 应用程序服务器

您在计划部署 交互 的 Web 应用程序服务器中必须包含正确的 JAR 文件以支持 JDBC 连接。这可使您的 Web 应用程序连接到系统表。必须在 Web 应用程序服务器的类路 径中包含 JAR 文件的位置。

#### 过程

1. 获取供应商提供的受 IBM Marketing Software 支持的系统表数据库的最新 4 类 JDBC 驱动程序, 如《建议的软件环境和最低系统要求》指南中所述。

获取 JDBC 驱动程序之后,请遵循以下准则。

- 如果您计划在其中部署 交互 的服务器上不存在该驱动程序, 请获取该驱动程序 并在此服务器上进行解压缩。将该驱动程序解压缩到不包含空格的路径中。
- v 如果从安装了数据源客户机的服务器中获取该驱动程序,请验证版本是否为交 互 支持的最新版本。
- 2. 将该驱动程序的完整路径(包括文件名)添加到您计划在其中部署 交互 的 Web 应 用程序服务器的类路径。

请遵循下列准则。

v 对于所有受支持的 WebLogic 版本,请在 *WebLogic\_domain\_directory*/bin 目 录内配置了环境变量的 **setDomainEnv** 脚本中设置类路径。您的驱动程序条目必 须是类路径值列表中的第一个条目,排在任何现有值之前,才能确保 Web 应用 程序服务器将使用正确的驱动程序。例如:

#### <span id="page-19-0"></span>**UNIX**

CLASSPATH="/home/oracle/product/11.0.0/jdbc/lib/ojdbc6.jar: \${PRE\_CLASSPATH}\${CLASSPATHSEP}\${WEBLOGIC\_CLASSPATH} \${CLASSPATHSEP}\${POST\_CLASSPATH}\${CLASSPATHSEP}\${WLP\_POST\_CLASSPATH}" export CLASSPATH

product="Campaign DAOP DistMkt eMessage Interact Leads MktOps Optimize Platform AttribMod IntHist"> **Windows**

set CLASSPATH=c:\oracle\jdbc\lib\ojdbc6.jar;%PRE\_CLASSPATH%; %WEBLOGIC\_CLASSPATH%;%POST\_CLASSPATH%;%WLP\_POST\_CLASSPATH%

- 对于所有受支持的 WebSphere 版本,请在为交互 设置 JDBC 提供程序时设置 类路径。
- 3. 请在 交互 安装工作表中记录数据库驱动程序类路径,因为在运行安装程序时必须 输入该路径。
- 4. 重新启动 Web 应用程序服务器,以便您进行的更改生效。

启动期间,监视控制台日志以确认类路径包含数据库驱动程序的路径。

# 在 **Web** 应用程序服务器中创建 **JDBC** 连接

在部署了 Campaign 和 交互 的每个 Web 应用程序服务器上创建 JDBC 连接。Campaign 和 交互 使用 JDBC 连接来访问所需数据库。

因为该列表中的名称与引用 JDBC 连接的配置属性的缺省值匹配,所以可以使用该列表 来简化配置。

使用下表来创建与保存交互 表、Campaign 表和 Marketing Platform 表的数据库的 JDBC 连接:

表 *12. Web* 应用程序服务器中的 *JDBC* 连接

| 已部署的 Web 应用程序 | 与数据库的必需 JDBC 连接                                                      |
|---------------|----------------------------------------------------------------------|
| Campaign      | 在部署了 Campaign 的 Web 应用程序服务器中,请创建与保存以下表的数<br>据库的 JDBC 连接:<br>• 交互运行时表 |
|               | JNDI 名称: InteractRTDS<br>交互 测试运行表(可以与客户(用户)表相同)                      |
|               | JNDI 名称: testRunDataSource                                           |

<span id="page-20-0"></span>表 *12. Web* 应用程序服务器中的 *JDBC* 连接 *(*续*)*

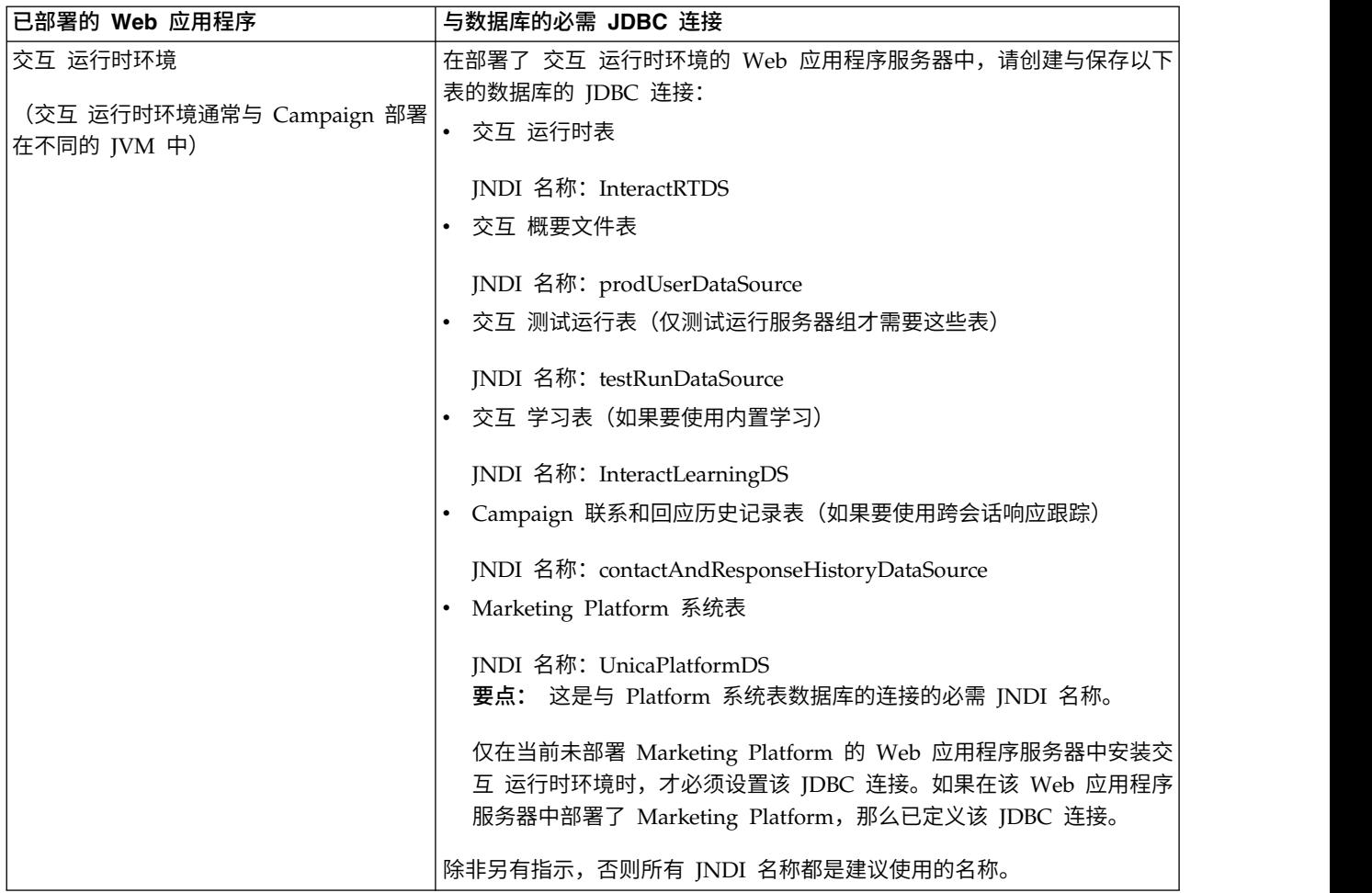

# 有关创建 **JDBC** 连接的信息

创建 JDBC 连接时,如果未提供特定值,那么会使用缺省值。有关更多信息,请参阅应 用程序服务器文档。

注:如果不使用数据库的缺省端口设置,请确保将其更改为正确的值。

#### **WebLogic**

如果应用程序服务器是 WebLogic,请使用以下值:

SQLServer

- 数据库驱动程序: Microsoft MS SQL Server 驱动程序 (4 类) ,版本: 2012、2012<br>SP1 和 SP3、2014 和 2014 SP1<br>• 缺省端口: 1433<br>• 驱动程序类: com.microsoft.sqlserver.jdbc.SQLServerDriver<br>• 驱动程序 URL: jdbc:sqlserver://*<your\_db\_host>[\\*<br>*<named\_instance* SP1 和 SP3、2014 和 2014 SP1
- v 缺省端口:1433
- v 驱动程序类:com.microsoft.sqlserver.jdbc.SQLServerDriver
- *<named\_instance>]:<your\_db\_port>*;databaseName=*<your\_db\_name>*
- v 属性:添加 user=*<your\_db\_user\_name>*

#### Oracle

- 驱动程序:其他
- v 缺省端口:1521
- v 驱动程序类:oracle.jdbc.OracleDriver
- 驱动程序 URL: jdbc:oracle:thin:@<your\_db\_host>:<your\_db\_port>:<your\_db\_service\_name>

使用显示的格式输入驱动程序 URL。IBM Marketing Software 应用程序不允许对 JDBC 连接使用 Oracle 的 RAC(真正应用集群)格式。

v 属性:添加 user=*<your\_db\_user\_name>*

#### DB2

- v 驱动程序:其他
- v 缺省端口:50000
- 驱动程序类: com.ibm.db2.jcc.DB2Driver
- v 驱动程序 URL:jdbc:db2://*<your\_db\_host>:<your\_db\_port>/<your\_db\_name>*
- v 属性:添加 user=*<your\_db\_user\_name>*

#### **WebSphere**

如果应用程序服务器是 WebSphere,那么使用以下值:

SQLServer

- 驱动程序:不适用
- 缺省端口: 1433
- v 驱动程序类: com.microsoft.sqlserver.jdbc.SQLServerConnectionPoolDataSource
- v 驱动程序 URL:不适用

在数据库类型字段中,选择用户定义。

在创建 JDBC 提供程序和数据源之后,请转至数据源的**定制属性**,然后按如下所示添加 和修改属性。

- v serverName=*<your\_SQL\_server\_name>*
- v portNumber =*<SQL\_Server\_Port\_Number>*
- databaseName=<your\_database\_name>

#### 添加以下定制属性:

名称: webSphereDefaultIsolationLevel

值:1

#### 数据类型:Integer

#### Oracle

v 驱动程序:Oracle JDBC 驱动程序

- v 缺省端口:1521
- v 驱动程序类:oracle.jdbc.OracleDriver
- 驱动程序 URL:jdbc:oracle:thin:@*<your\_db\_host>:<your\_db\_port>:<your\_db\_service \_name>*

使用显示的格式输入驱动程序 URL。IBM Marketing Software 应用程序不允许对 JDBC 连接使用 Oracle 的 RAC (真正应用集群) 格式。

DB2

- 驱动程序: JCC 驱动程序提供程序
- v 缺省端口:50000
- 驱动程序类: com.ibm.db2.jcc.DB2Driver
- v 驱动程序 URL:jdbc:db2://*<your\_db\_host>:<your\_db\_port>/<your\_db\_name>*

添加以下定制属性:

名称: webSphereDefaultIsolationLevel

值:2

数据类型:Integer

# <span id="page-24-0"></span>第 **4** 章 安装 交互

必须运行 IBM Marketing Software 安装程序以启动 交互 的安装。 IBM Marketing Software 安装程序会在安装过程中启动 交互 安装程序。确保 IBM Marketing Soft ware 安装程序和产品安装程序保存在同一位置。

每次运行 IBM Marketing Software 套件安装程序时,必须先输入 Marketing Platform 系统表的数据库连接信息。交互 安装程序启动时,必须输入 交互 的必需信息。

安装 交互 之后,可以为产品创建 EAR 文件,并且可以安装产品的报告包。创建 EAR 文件和安装报告包并不是必须执行的操作。

要点:安装 交互 之前,请确保安装 交互 的计算机上的可用临时空间超过 交互 安装 程序大小的三倍。

#### 安装文件

安装文件将根据产品版本以及必须安装这些文件的操作系统(UNIX 除外)进行命名。 对于 UNIX, X Window System 方式和控制台方式存在不同的安装文件。

下表显示了根据产品版本和操作系统命名的安装文件的示例:

表 *13.* 安装文件

| 操作系统                     | 安装文件                                                                                    |
|--------------------------|-----------------------------------------------------------------------------------------|
| Windows: GUI 和控制台方式      | Product N.N.N.N win.exe,                                                                |
|                          | 其中 Product 是产品的名称, N.N.N.N 是产品的版本号, 并<br>且 64 位 Windows 是必须安装该文件的操作系统。                  |
| UNIX: X Window System 方式 | Product N.N.N.N linux64.bin, 其中 Product 是产品的名<br>称, N.N.N.N 是产品的版本号。                    |
| UNIX: 控制台方式              | Product N.N.N.N.bin, 其中 Product 是产品的名称,<br>N.N.N.N 是产品的版本号。此文件可以用于所有 UNIX 操<br>作系统上的安装。 |

# 交互 组件

必须安装单个 交互 设计时环境实例。在设计时环境中,定义事件、交互点、智能细分 市场和处理规则。可以安装多个 Interact 运行时服务器来向客户提供商品。

安装 交互 设计时环境之前,必须先安装并配置 Campaign 以及相关联的 Marketing Platform 实例。

安装 交互 运行时环境之前,必须先安装单独的 Marketing Platform 实例。运行时环 境必须具有一个 Marketing Platform 实例和至少一个 交互 运行时服务器实例。可以 将多个 交互 运行时服务器实例配置为在同一运行时环境中工作。

要获得最佳性能,请将运行时服务器安装在单独的工作站上,即在该工作站上不安装 任何其他 IBM Marketing Software 产品。

下表描述了安装 交互时可以选择的组件:

<span id="page-25-0"></span>表 *14.* 交互 组件

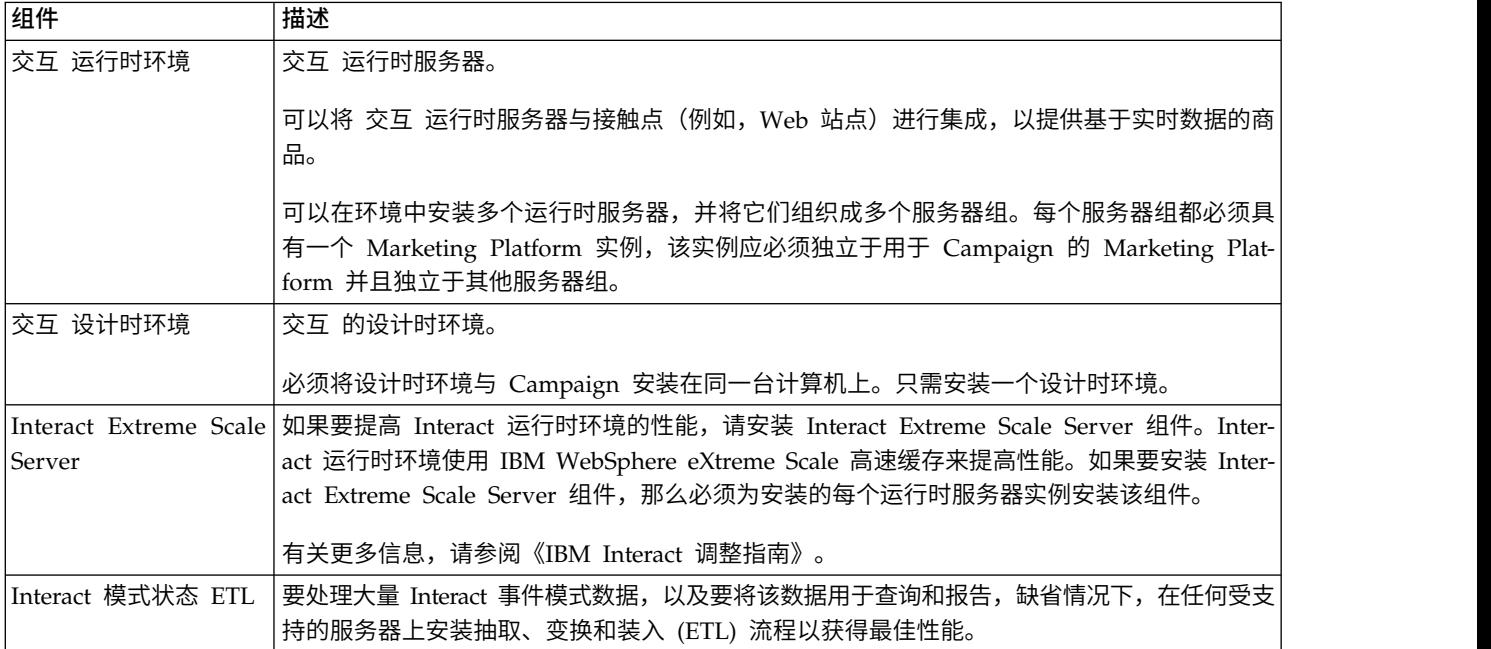

# 使用 **GUI** 方式安装 **Interact**

对于 Windows,请使用 GUI 方式来安装 交互。对于 UNIX,请使用 X Window System 方式来安装 交互。

#### 开始之前

要点:在使用 GUI 方式来安装 交互 之前,确保安装 交互 的计算机上的可用临时空 间超过交互 安装程序大小的三倍。

要点: 如果 IBM Marketing Software 产品安装在分布式环境中, 那么对于套件中的所 有应用程序,必须在导航 URL 中使用机器名而不是 IP 地址。此外,如果您在集群环 境中并选择将不同于缺省端口 80 或 443 的端口用于您的部署,请勿在此属性的值中使 用端口号。

确保 IBM Marketing Software 安装程序和交互 安装程序位于要安装 交互 的计算机 上的同一目录中。

确保在安装 Interact 设计时环境之前安装 Marketing Platform 和 Campaign。有关安 装 Marketing Platform 的更多信息, 请参阅《IBM Marketing Platform 安装指南》。 有关安装 Campaign 的更多信息,请参阅《IBM Campaign 安装指南》。

#### 关于此任务

完成以下操作,以使用 GUI 方式来安装 交互:

# 过程

- 1. 转至保存了 IBM Marketing Software 安装程序的文件夹,并双击该安装程序以将 其启动。
- 2. 在第一个屏幕上单击确定以查看"简介"窗口。
- 3. 遵循有关该安装程序的指示信息,然后单击下一步。 使用下表中的信息,在 IBM Marketing Software 安装程序中的每个窗口上执行相应的操作:

表 *15. IBM Marketing Software* 安装程序 *GUI*

| 窗口                        | 描述                                                                                                    |
|---------------------------|----------------------------------------------------------------------------------------------------|
| 简介                        | 这是 IBM Marketing Software 套件安装程序的第一个窗<br>口。可以从此窗口打开 交互安装指南和升级指南。对于其安<br>装程序保存在安装目录中的产品,您还可以看到这些产品的<br>安装指南和升级指南链接。 |
|                           | 单击下一步以转至下一个窗口。                                                                                                    |
| 响应文件目标                    | 如果要为产品生成响应文件,请单击生成响应文件复选框。<br>响应文件将存储产品安装所必需的信息。可以使用响应文件<br>对产品执行无人照管安装。                                           |
|                           | 在响应文件目标字段中,单击选择以浏览到要在其中保存响<br>应文件的目标。或者, 单击复原缺省文件夹, 以将响应文件<br>保存在缺省 C:\ 位置。                                        |
|                           | 单击下一步以转至下一个窗口。                                                                                                    |
| IBM Marketing Software 产品 | 在安装集列表中, 选择定制, 以选择 Interact 作为要安装的<br>产品。                                                                          |
|                           | 在安装集区域中, 您可以看到其安装文件位于计算机上同一<br>目录中的所有产品。                                                                           |
|                           | 在描述字段中,可以查看您在安装集区域中选择的产品的描<br>述。                                                                                   |
|                           | 单击下一步以转至下一个窗口。                                                                                                    |
| 安装目录                      | 在指定安装目录字段中,单击选择以浏览到要在其中安装产<br>品的目录。                                                                                |
|                           | 如果要在存储了安装程序的文件夹中安装产品,请单击复原<br>缺省文件夹。                                                                               |
|                           | 单击下一步以转至下一个窗口。                                                                                                    |
| 选择应用程序服务器                 | 选择以下其中一个应用程序服务器进行安装:                                                                                               |
|                           | • IBM WebSphere                                                                                                    |
|                           | · Oracle WebLogic                                                                                                  |
|                           | 单击下一步以转至下一个窗口。                                                                                                    |
| Platform 数据库类型            | 选择相应的 Marketing Platform 数据库类型。                                                                                    |
|                           | 单击下一步以转至下一个窗口。                                                                                                    |
|                           |                                                                                                    |

表 *15. IBM Marketing Software* 安装程序 *GUI (*续*)*

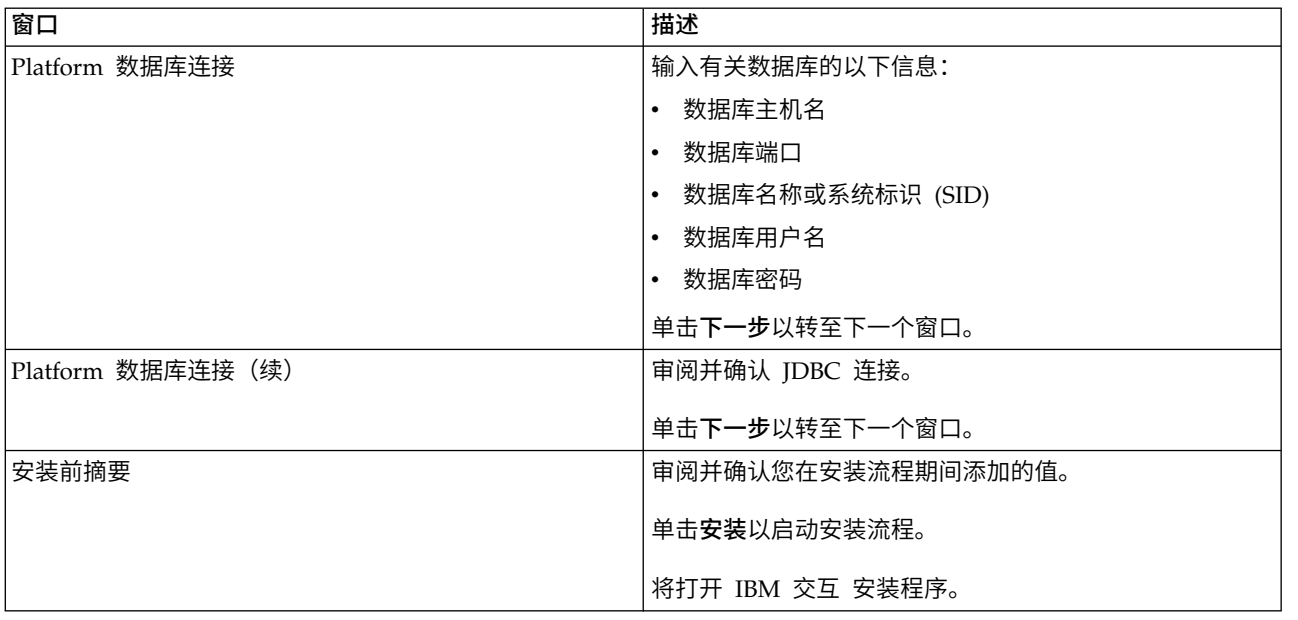

4. 遵循有关 Interact 安装程序的指示信息以开始安装 Interact。 使用下表中的信息来 浏览 交互 安装程序,并在 IBM Interact 安装程序中的每个窗口上执行相应的操 作:

表 *16. IBM* 交互 安装程序 *GUI*

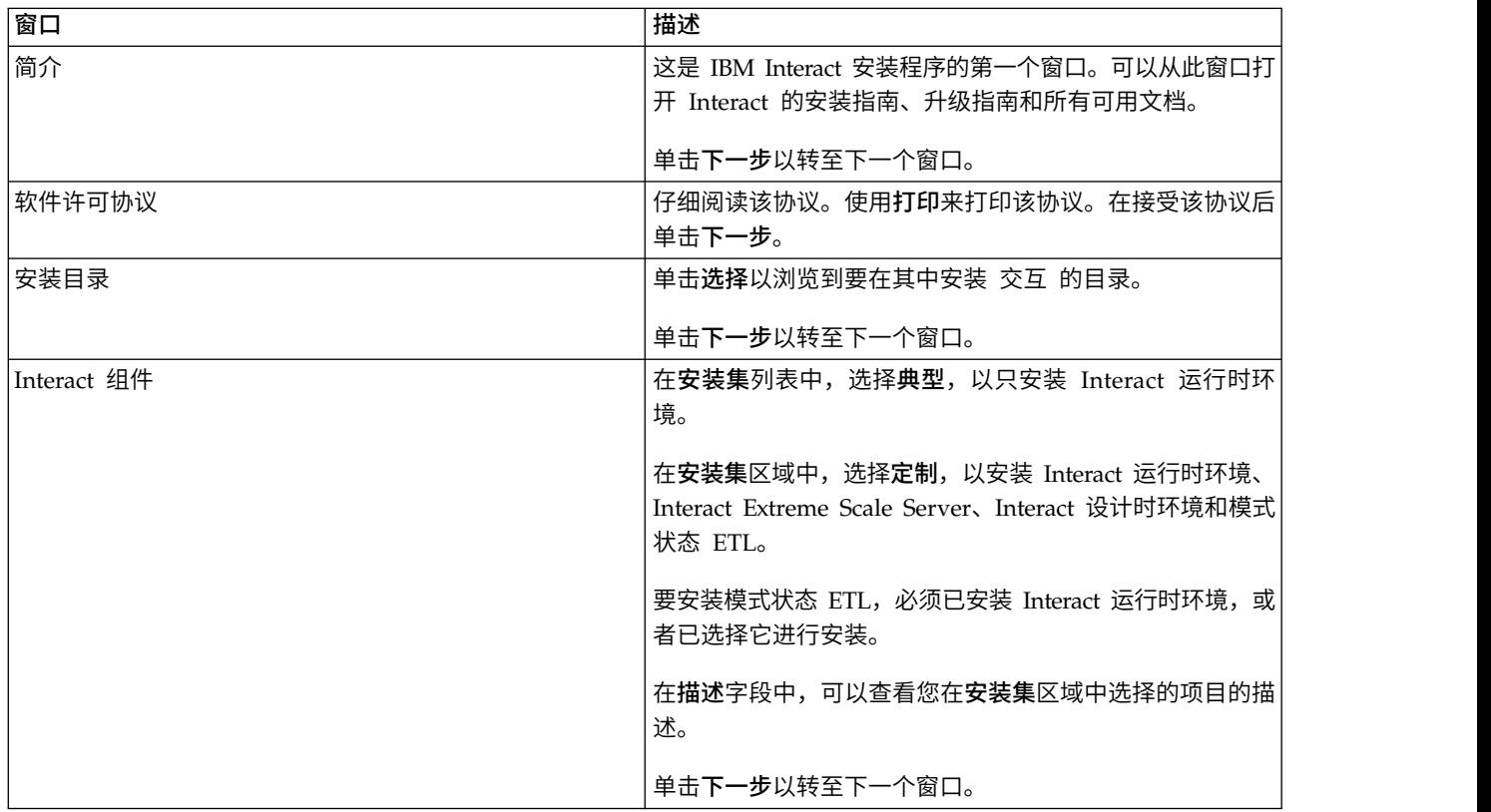

#### <span id="page-28-0"></span>表 *16. IBM* 交互 安装程序 *GUI (*续*)*

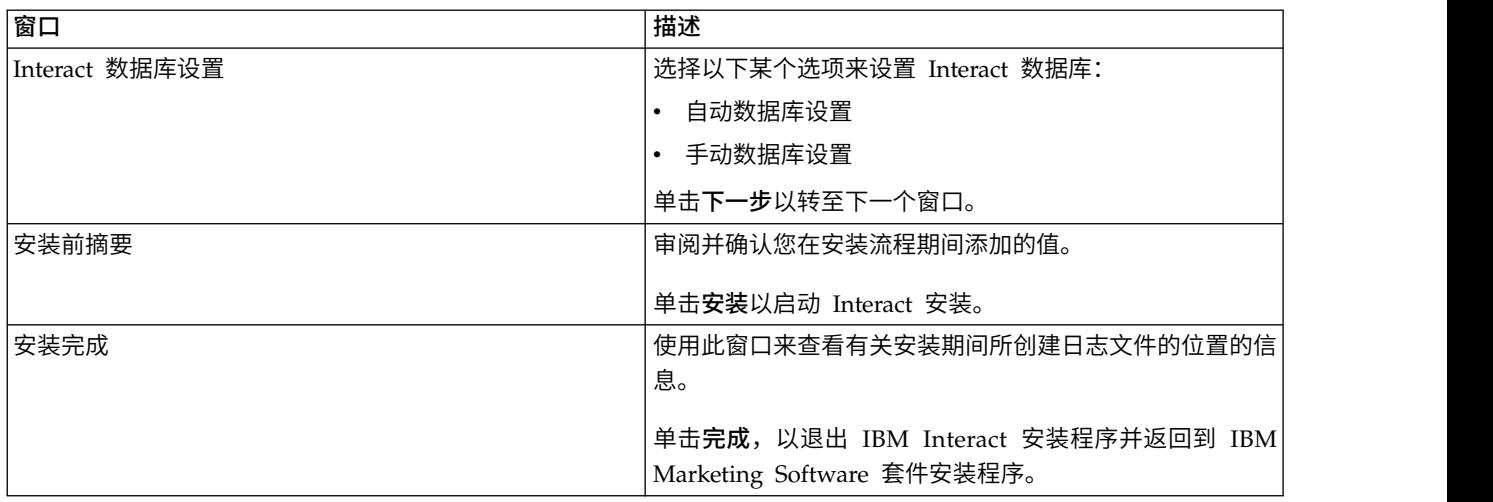

5. 遵循有关 IBM Marketing Software 安装程序的指示信息以完成安装 Interact。 使 用下表中的信息,在 IBM Marketing Software 安装程序中的每个窗口上执行相应 的操作:

表 *17. IBM Marketing Software* 安装程序 *GUI*

| 窗口         | 描述                                   |
|------------|--------------------------------------|
| 部署 EAR 文件  | 指定是否要创建企业归档 (EAR) 文件来部署 IBM Market-  |
|            | ing Software 产品。                     |
|            | 单击下一步以转至下一个窗口。                       |
| 将 EAR 文件打包 | 如果您在"部署 EAR 文件"窗口中选择创建用于部署的 EAR      |
|            | 文件, 那么可以看到此窗口。                       |
|            | 请选择要打包在 EAR 文件中的应用程序。                |
| EAR 文件详细信息 | 输入 EAR 文件的以下信息:                      |
|            | • 企业应用程序标识                           |
|            | • 显示名称                               |
|            | 描述                                   |
|            | • EAR 文件路径                           |
| 部署 EAR 文件  | 选择是或否, 以确定是否创建其他 EAR 文件。如果选择         |
|            | 是, 那么必须输入新 EAR 文件的详细信息。              |
|            | 单击下一步以完成产品安装。                        |
| 安装完成       | 使用此窗口来查看有关您的安装过程的安装日志、错误日志           |
|            | 和输出日志的信息。                            |
|            | 单击完成以退出 IBM Marketing Software 安装程序。 |

# 在运行安装程序之后创建 **EAR** 文件

可以在安装 IBM Marketing Software 产品之后创建 EAR 文件。为了使用所需产品组 合来创建 EAR 文件,您可能会这样做。

# <span id="page-29-0"></span>关于此任务

注:从命令行以控制台方式运行安装程序。

如果要在安装 IBM Marketing Software 产品之后创建 EAR 文件,请使用以下过程:

#### 过程

1. 如果这是您第一次以控制台方式运行安装程序,那么对于安装的每个产品,请制作 其安装程序 .properties 文件的备份副本。

每个 IBM 产品安装程序都会创建一个或多个扩展名为 .properties 的响应文件。 这些文件位于安装程序所在的目录中。确保备份所有扩展名为 .properties 的文 件,包括 installer\_*productversion*.properties 文件和 IBM 安装程序本身的文 件(名为 installer.properties)。

如果计划以无人照管方式运行安装程序,那么必须备份原始 .properties 文件,因 为当安装程序以无人照管方式运行时,它会清除这些文件。要创建 EAR 文件,需 要在初始安装期间安装程序在 .properties 文件中写入的信息。

- 2. 打开命令窗口,并将目录更改至包含安装程序的目录。
- 3. 使用此选项运行安装程序可执行文件:

-DUNICA\_GOTO\_CREATEEARFILE=TRUE

在 UNIX 类型的系统上,运行 .bin 文件而非 .sh 文件。

安装程序向导将运行。

- 4. 遵循向导中的指示信息。
- 5. 创建更多 EAR 文件之前,使用您在首次以控制台方式运行之前创建的备份覆盖 .properties 文件。

#### 使用控制台方式安装 **Interact**

控制台方式允许您使用命令行窗口安装 Interact。您可以在命令行窗口中选择各个选项 来完成任务(如选择要安装的产品或选择用于安装的主目录)。

#### 开始之前

安装 Interact 之前,确保您已配置以下各项:

- 应用程序服务器概要文件
- 数据库模式

要在控制台方式下正确显示安装程序屏幕,请将您的终端软件配置为支持 UTF-8 字符 编码。其他字符编码(例如 ANSI)不会正确呈现文本,并且在使用这些编码的情况下, 有些信息不可读。

#### 过程

- 1. 打开命令行提示窗口,并浏览到已保存 IBM Marketing Software 安装程序和 Inter act 安装程序的目录。
- 2. 完成以下其中一个操作以运行 IBM Marketing Software 安装程序。

<span id="page-30-0"></span>• 对于 Windows, 输入以下命令:

```
ibm_ims_installer_full_name -i console
```
例如,**IBM\_Marketing\_Software\_Installer\_10.0.0.0\_win.exe -i console**

v 对于 UNIX,调用 *ibm\_ims\_installer\_full\_name*.sh 文件。

例如:**IBM\_Marketing\_Software\_Installer\_10.0.0.0.sh**

- 3. 遵循在命令行提示中显示的指示信息。当您必须在命令行提示中选择选项时,请遵 循以下准则:
	- v 缺省选项由符号 [X] 定义。
	- v 要选择或清除选项,请输入为选项定义的编号,然后按 Enter 键。

例如,假定以下列表显示您可安装的组件:

- 1 [X] Marketing Platform
- 2 [X] Campaign
- 3 [ ] Contact Optimization
- 4 [ ] Distributed Marketing

如果要安装 Distributed Marketing, 但不希望安装 Campaign, 请输入以下命令: **2,4**

- 然后,以下列表将显示所选的选项:
	- 1 [X] Marketing Platform
	- 2 [ ] Campaign
	- 3 [ ] Contact Optimization
	- 4 [X] Distributed Marketing
- 注:不要清除 Marketing Platform 的选项,除非您已安装。
- 4. 安装流程期间,IBM Marketing Software 安装程序将启动 Interact 安装程序。遵 循 Interact 安装程序的命令行提示窗口中的指示信息。
- 5. 在 Interact 安装程序命令行提示窗口中输入 quit 后,窗口将关闭。遵循 IBM Mar keting Software 安装程序的命令行提示窗口中的指示信息以完成 Interact 的安装。

注: 如果安装期间发生任何错误,那么会生成日志文件。您必须退出安装程序以查 看日志文件。

# 静默安装 **Interact**

使用无人照管方式或静默方式多次安装 Interact。

#### 开始之前

安装 Interact 之前, 确保您已配置以下元素:

- 应用程序服务器概要文件
- 数据库模式

# <span id="page-31-0"></span>关于此任务

使用静默方式安装 Interact 时,会使用响应文件获取安装期间所需的信息。必须创建响 应文件,以静默安装产品。您可以通过使用以下其中一种方法创建响应文件:

- v 使用样本响应文件作为模板来创建响应文件。样本响应文件包含在产品安装程序的 ResponseFiles 压缩归档中。有关样本响应文件的更多信息,请参阅『样本响应文 件』。
- v 以 GUI (Windows) 或 X Window System (UNIX) 方式或控制台方式运行产品安 装程序,再以静默方式安装产品。为 IBM Marketing Software 套件安装程序创建 一个响应文件,为产品安装程序创建一个或多个响应文件。会在您指定的目录中创 建这些文件。

要点:出于安全原因,安装程序不会在响应文件中保存数据库密码。创建响应文件 时,必须编辑每个响应文件以输入数据库密码。打开每个响应文件,并搜索 PASS- WORD 以查找必须在其中编辑响应文件的位置。

当安装程序以静默方式运行时,它将按顺序在以下目录中查找响应文件:

- 在保存 IBM Marketing Software 安装程序的目录中
- 在安装产品的用户的主目录中

确保所有响应文件都位于同一目录中。可以通过向命令行添加自变量来更改读取响应 文件的路径。例如:**-DUNICA\_REPLAY\_READ\_DIR="myDirPath" -f myDirPath/ installer.properties**

#### 过程

针对 Windows, 使用以下命令:

v *ibm\_ims\_installer\_full\_name* **-i silent**

例如:

**IBM\_Marketing\_Software\_Installer\_10.0.0.0\_win.exe -i silent** 对于 Linux, 请使用以下命令:

v *ibm\_ims\_installer\_full\_name \_operating\_system* **.bin -i silent**

例如:

**IBM\_Marketing\_Software\_Installer\_10.0.0.0\_linux.bin -i silent**

#### 样本响应文件

必须创建响应文件以设置 交互 的静默安装。您可以使用样本响应文件来创建响应文件。 样本响应文件包含在安装程序的 ResponseFiles 压缩归档中。

下表提供有关样本响应文件的信息:

#### 表 *18.* 样本响应文件的描述

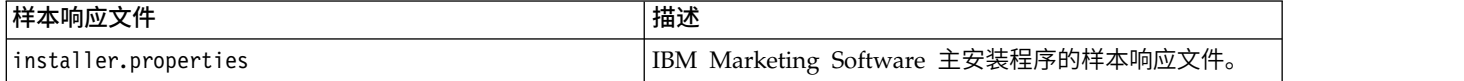

#### <span id="page-32-0"></span>表 *18.* 样本响应文件的描述 *(*续*)*

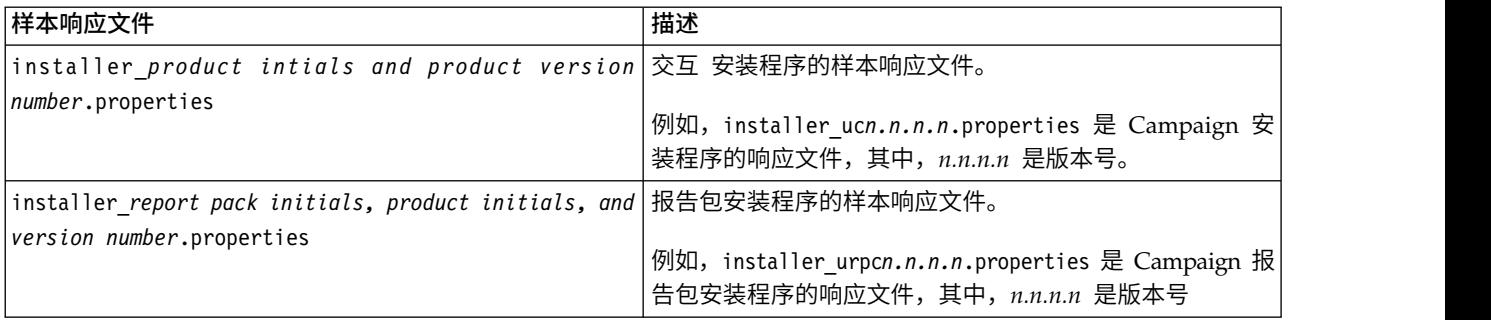

# 交互 **Report Package** 组件

要使用 交互 的报告功能,请在 Marketing Platform 系统上安装 IBM Cognos 包和 报告模式。

下表描述了安装 交互 的报告包时可以选择的组件:

表 *19.* 交互 *Report Package* 组件

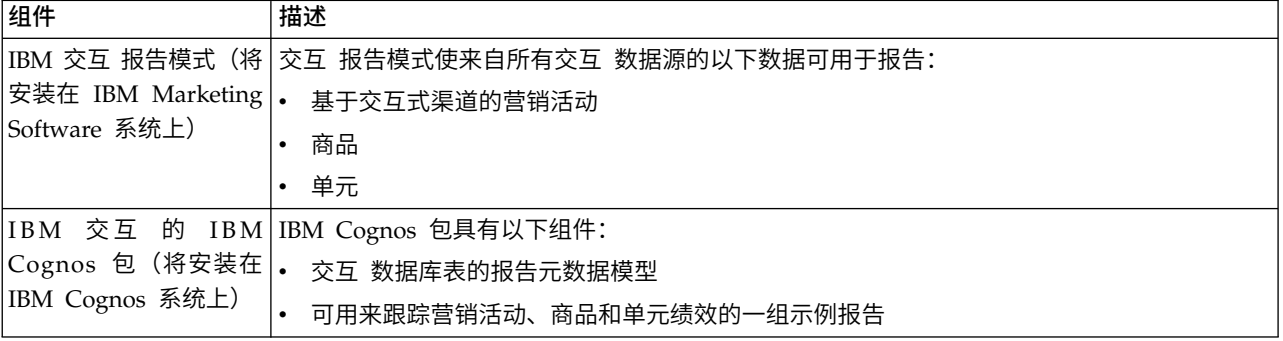

有关安装 交互 的报告包的信息,请参阅《IBM Marketing Software 报告安装和配置 指南》。

# 安装 **ETL** 过程

要处理大量的事件模式 ETL 过程,您可以安装 ETL 过程以获得最佳性能。缺省情况 下,安装 InteractRT 时会安装 ETL 过程。

#### 开始之前

在您可以安装交互事件模式 ETL 过程之前,必须先完成下列任务:

• 安装完整的 IBM Interact 设置, 其中包括 IBM Marketing Platform 服务器以及一 个或多个 Interact 运行时服务器。

安装过程在《Interact 安装指南》中进行了详细描述。

v 安装并配置要让事件模式 ETL 过程在其中存储其数据的数据源。此数据源可能与在 其中存储 Interact 运行时表的数据源相同,也可能是不同的数据源(由于性能原 因)。

- 收集并提供 Marketing Platform 服务器网络信息,如《Interact 安装指南》中所述。 在此安装过程期间,您将需要此信息。
- v 请确保将受支持的 Java 运行时环境安装在正在安装 ETL 过程的服务器上。
- 以管理员或 root 用户特权连接至正在其中安装 ETL 过程的服务器。

#### 关于此任务

完成此任务时,运行 ETL 过程所需的文件将在服务器上可用。仍然需要先对该过程进 行配置,才能运行该过程。

#### 过程

- 1. 在您要运行事件模式 ETL 过程的服务器上,复制适用于操作系统的 IBM Marketing Software 主安装程序以及 IBM Marketing Software Interact 安装程序。 请 记住,主安装程序和 Interact 安装程序必须位于相同目录中,并且您必须以服务器 上具有管理员级别特权的用户身份运行该安装程序。
- 2. 请遵循《IBM Interact 安装指南》中的指示信息来启动主安装程序。 请确保提供适 用于运行时服务器及设计时服务器所使用的 IBM Marketing Platform 服务器的连 接信息。
- 3. 当 IBM Interact 安装程序启动并显示"交互组件"页面时, 选择交互式运行时组件, 然后选择"交互式运行时"组件下的交互事件模式 **ETL** 选项进行安装。
- 4. 遵循提示进行操作,直到完成安装为止。
- 5. 在已安装了 ETL 过程的服务器上,找到 <Interact Home>/PatternStateETL/ddl 目 录。
- 6. 使用数据库管理软件,对将用作 ETL 过程输出的目标数据库的数据库运行 DDL 目 录中的相应脚本。

此目录中的脚本会在目标数据库中创建 4 个表,这些表是使用 ETL 过程必需的。 根据您使用的目标数据库,运行下列其中一个脚本:

- aci evpattab db2.ddl(如果目标数据库是 IBM DB2)。
- v aci\_evpattab\_ora.ddl(如果目标数据库是 Oracle)。
- aci evpattab sqlsvr.ddl (如果目标数据库是 Microsoft SQL Server)。

#### 结果

现在,已在服务器上安装了事件模式 ETL 过程。如果在安装期间接受了缺省安装目录, 那么您可以在受支持的 Microsoft Windows 平台上的 C:\IBM\IMS\Interact 中找到已 安装的文件,或者在受支持的 UNIX 之类操作系统上的 /IBM/IMS/Interact 中找到已 安装的文件。

### 下一步做什么

要继续使用事件模式 ETL 过程,您需要在 Marketing Platform 配置页面中通过修改 ETL 过程服务器上的文件配置该过程。有关更多信息,请参[阅配置](#page-52-1) ETL 过程。

# <span id="page-34-0"></span>第 **5** 章 部署之前配置 交互

部署 交互之前,必须完成特定任务。对于 交互 设计时和交互 运行时,没有任何部署 前配置任务。

# 创建并填充 交互 系统表

如果在安装流程期间未创建并填充系统表,请使用数据库客户机来针对相应的数据库 运行交互 SQL 脚本,以创建并填充 交互 运行时环境数据源、设计时环境数据源、学 习数据源、用户概要文件数据源以及联系和响应跟踪数据源。

#### 设计时环境表

必须先向 Campaign 系统表数据库添加一些表,然后才能在 Campaign 中启用交互 设 计时环境。

这些 SQL 脚本位于 交互 设计时环境安装目录下的 *Interact\_HOME*/interactDT/ddl 目 录中。

如果将 Campaign 系统表配置为使用 Unicode,请使用 Interact 设计时环境中的 *Interact\_HOME*/interactDT/ddl 目录中的相应脚本。对于用来填充设计时环境表的 **aci\_populate\_systab** 脚本,没有 Unicode 的等价脚本。

使用下表中的脚本来创建交互 设计时环境表:

表 *20.* 用于创建设计时环境表的脚本

| 数据源类型                                        | 脚本名称                                             |
|----------------------------------------------|--------------------------------------------------|
| IBM DB2                                      | aci systab db2.sql                               |
|                                              | Campaign 系统表所在的用户表空间和系统临时表空间必须各自具有 32K 或更大的页面大小。 |
| Microsoft SQL Server   aci_systab_sqlsvr.sql |                                                  |
| Oracle                                       | aci systab ora.sql                               |

#### 使用下表中的脚本来填充交互 设计时环境表:

#### 表 *21.* 用于填充设计时环境表的脚本

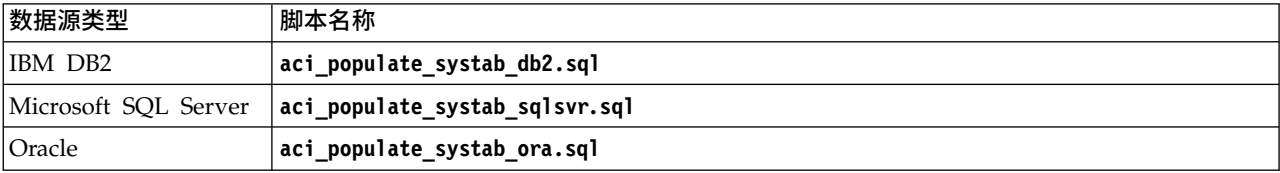

#### 运行时环境表

这些 SQL 脚本位于 交互 安装目录下的 *<Interact\_HOME>*/ddl 目录中。

如果将 交互 运行时表配置为使用 Unicode,请使用 *<Interact\_HOME>*/ddl/Unicode 目 录中的相应脚本来创建运行时表。对于用于填充运行时表的 aci populate runtab 脚 本,没有 Unicode 的等价脚本。

必须对每个服务器组数据源各运行一次这些 SQL 脚本。

使用下表中的脚本来创建交互 运行时表:

表 *22.* 用于创建运行时环境表的脚本

| 数据源类型                                        | 脚本名称                                          |
|----------------------------------------------|-----------------------------------------------|
| IBM DB2                                      | aci runtab db2.sql                            |
|                                              | 交互 运行时环境表所在的用户表空间和系统临时表空间必须各自具有 32K 或更大的页面大小。 |
| Microsoft SQL Server   aci_runtab_sqlsvr.sql |                                               |
| <i><b>Oracle</b></i>                         | aci runtab ora.sql                            |

#### 使用下表中的脚本来填充交互 运行时表:

表 *23.* 用于填充运行时环境表的脚本

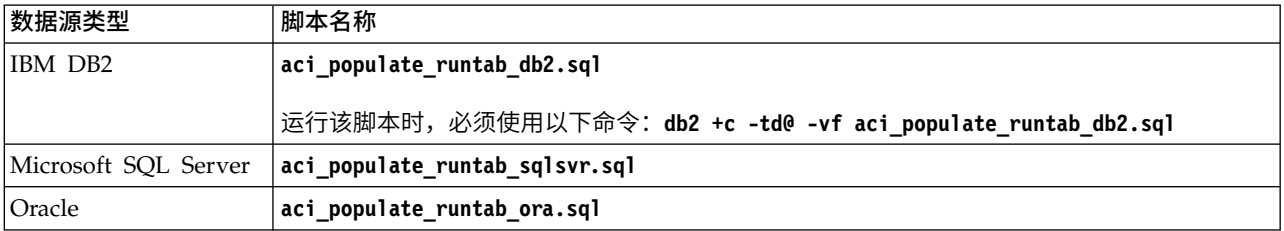

注: 您应该将 UACI EligStat.offerName 列的大小由 64 变更为 130 (或者 390, 对于 Unicode 表),以便保持与 Campaign 兼容。请使用以下样本 SQL 语句来执行此修 改。

#### Non-Unicode

DB2: ALTER table UACI\_EligStat ALTER COLUMN OfferName SET DATA TYPE varchar(130); ORACLE: ALTER TABLE UACI EligStat MODIFY OfferName varchar2(130); SQLSVR: ALTER TABLE UACI\_EligStat alter column OfferName varchar(130) not null;

#### Unicode

DB2: ALTER table UACI EligStat ALTER COLUMN OfferName SET DATA TYPE varchar(390); ORACLE: ALTER TABLE UACI EligStat MODIFY OfferName varchar2(390); SQLSVR: ALTER TABLE UACI\_EligStat alter column OfferName nvarchar(390) not null;

#### 学习表

可以使用 SQL 脚本来为可选功能(例如,学习、全局商品、评分覆盖以及联系和回应 历史记录跟踪)创建并填充表。

所有这些 SQL 脚本都位于 *<Interact\_HOME>*/ddl 目录中。

注:内置学习模块需要独立于 Interact 运行时环境表的数据源。对于内置学习模块,必 须创建数据源来保存所有学习数据。单独的数据源可以与所有服务器组通信,这表示 您可以同时从不同的接触点进行学习。

如果将 交互 运行时表配置为使用 Unicode,请使用 *<Interact\_HOME>*/ddl/Unicode 目 录中的相应脚本来创建学习表。
#### 使用下表中的脚本来创建交互 学习表:

表 *24.* 用于创建学习表的脚本

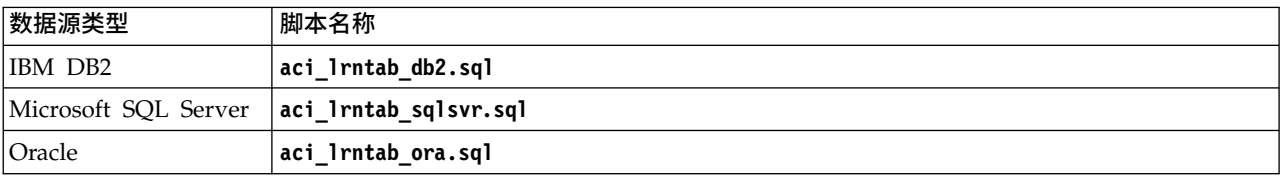

#### 联系和回应历史记录表

如果要使用跨会话响应跟踪或高级学习功能部件,那么必须针对联系历史记录表运行 SQL 脚本。

所有这些 SQL 脚本都位于 交互 安装目录中。

注:使用联系和响应历史记录功能部件需要独立于 交互 运行时环境表的数据源。要使 用联系和回应历史记录功能,必须创建数据源来引用联系和响应数据。单独的数据源 可以与所有服务器组通信。

如果将联系历史记录表配置为使用 Unicode,请使用标准脚本所在位置下的 Unicode 目 录中的相应脚本来创建学习表。

使用下表中的脚本来创建交互 联系和回应历史记录表:

表 *25.* 用于创建联系历史记录表的脚本

| 数据源类型                | 脚本名称                                                                                                    |
|----------------------|----------------------------------------------------------------------------------------------------|
| IBM DB2              | • <interact_home>/dd1/ 目录中的 <b>aci_crhtab_db2.sql</b>。该脚本会影响 Interact 运行时表。</interact_home>             |
|                      | <interact home="">/interactDT/ddl/acifeatures/ 目录中的 aci_lrnfeature_db2.sql。该脚<br/>本会影响 设计时表。</interact> |
| Microsoft SQL Server | <interact home="">/ddl/ 目录中的 aci_crhtab_sqlsvr.sql。</interact>                                          |
|                      | <interact home="">/interactDT/ddl/ 目录中的 aci_lrnfeature_sqlsvr.sql。</interact>                           |
| <i><b>Oracle</b></i> | <interact home="">/ddl/ 目录中的 aci crhtab ora.sql。</interact>                                             |
|                      | <interact home="">/interactDT/ddl/ 目录中的 aci lrnfeature ora.sql。</interact>                              |

# 创建 交互 用户概要表

交互 的某些功能(例如,全局商品、商品禁止和评分覆盖)需要用户概要文件数据库中 的特定表。运行 SQL 脚本以创建所需的用户表。

使用数据库客户机来针对相应的数据库或模式运行相应的 SQL 脚本,并创建所需的用 户表。如果定义了多个受众级别,那么必须为每个受众级别创建一个表。

创建数据库时,应该将相同代码页用于所有数据库。设置此代码页后,无法进行更 改。如果未创建数据库以使用相同代码页,那么必须仅使用代码页中支持的字符。例 如,如果在全局商品中创建区域,此区域未使用概要文件数据库代码页中的字符,那 么全局商品不会生效。

有关概要文件数据库以及商品禁止表、全局商品表和分数覆盖表在商品供应中所起作 用的更多信息,请参阅《IBM 交互 管理员指南》。

### 用户概要表

必须使用 SQL 脚本来创建以下可选概要文件表:

- 全局商品表 (UACI\_DefaultOffers)
- 商品禁止表 (UACI\_BlackList)
- v 评分覆盖表 (UACI\_ScoreOverride)

这些 SQL 脚本位于 交互 安装目录下的 ddl 目录中。

必须对每个受众级别各运行一次这些 SQL 脚本。在第一次运行之后,修改每个受众级 别的脚本,并对运行这些脚本后创建的概要文件表进行重命名。

使用下表中的脚本来创建交互 用户概要表:

表 *26.* 用于创建用户概要表的脚本

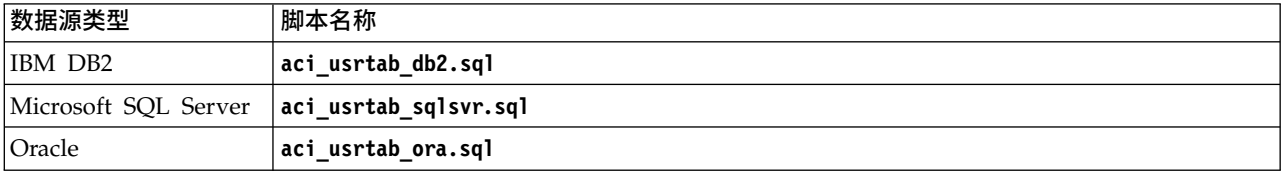

高级计分(可选)

对于 交互内置学习,可以使用高级评分功能来覆盖交互 学习算法的组件。

所有这些 SQL 脚本都位于 交互 安装目录下的 ddl/acifeatures 目录中。

如果将评分表配置为使用 Unicode,请使用 交互 安装目录下 ddl/acifeatures/ Unicode 目录中的相应脚本来创建学习表。必须针对用户概要文件数据库运行这些 SQL 脚本。

使用下表中的脚本来创建交互 评分表:

表 *27.* 用于创建高级评分表的脚本

| 数据源类型          | 脚本名称                                                 |
|----------------|------------------------------------------------------|
| <b>IBM DB2</b> | aci scoringfeature db2.sql                           |
|                | Microsoft SQL Server   aci_scoringfeature_sqlsvr.sql |
| <b>Oracle</b>  | aci scoringfeature ora.sql                           |

# 运行数据库脚本以启用 交互 功能

要使用 交互中提供的可选功能,请针对数据库运行数据库脚本,以创建表或更新现有 表。

您的 交互 安装(设计时环境和运行时环境)包括功能 **ddl** 脚本。**ddl** 脚本将必需的列 添加到您的表中。

要启用任何可选功能,请针对指示的数据库或表运行相应的脚本。

dbType 是数据库类型,例如,sqlsvr(对于 Microsoft SQL Server)、ora(对于 Oracle) 或 db2 (对于 IBM DB2)。

表 *28.* 数据库脚本

|             | 使用下表来针对数据库运行数据库脚本,以创建表或更新现有表:                                                                                     |                                              |                                                                                                    |  |  |  |
|-------------|----------------------------------------------------------------------------------------------------|----------------------------------------------|----------------------------------------------------------------------------------------------------|--|--|--|
| 表 28. 数据库脚本 |                                                                                                    |                                              |                                                                                                    |  |  |  |
| 功能名称        | 功能脚本                                                                                                    | 运行对象                                         | 更改                                                                                                    |  |  |  |
| 分数覆盖        | 全局商品、商品禁止和   Interact_Home\ddl\<br>acifeatures\ (运行时环境安装   (userProdDataSource)<br>目录)中的<br>aci_usrtab_dbType.sql | 您的概要文件数据库                                    | 创建 UACI_DefaultOffers、<br>UACI_BlackList<br>和<br>UACI_ScoreOverride 表。                                                                                                    |  |  |  |
| 计分          | $Interact$ Home \ddl\<br>acifeatures\ (运行时环境安装<br>目录)中的<br>aci_scoringfeature_dbType.sql                          | 您的概要文件数据库中的分<br>数覆盖表<br>(userProdDataSource) | 添加 LikelihoodScore 和<br>AdjExploreScore 列。                                                                                                    |  |  |  |
| 学习          | Interact_Home\interactDT\ddl\ 包含联系历史记录表的 Cam-<br>acifeatures\ (设计时环境安装<br>目录) 中的<br>aci_lrnfeature_dbType.sql     | paign 数据库                                    | 请将列 RTSelectionMethod、<br>RTLearningMode 和<br>RTLearningModelID 添加到<br>UA_DtlContactHist 表。也请<br>将列 RTLearningMode 和<br>RTLearningModelID 添加到<br>UA_ResponseHistory 表。可<br>选的 交互 报告包所提供的报<br>告功能也需要此脚本。 |  |  |  |

# 手动注册 交互

如果 交互安装程序在安装流程期间无法连接至 Marketing Platform 数据库,那么您必 须手动注册 交互。

### 关于此任务

必须在安装程序关闭后手动将 交互 信息导入 Marketing Platform 系统表,以手动注 册 交互。

# 手动注册 交互 设计时环境

如果安装流程期间未自动注册 交互 设计时环境,请运行 **configTool** 实用程序来手动 注册该环境。

### 关于此任务

**configTool** 实用程序会导入菜单项并设置配置属性。运行 **configTool** 实用程序的次数 必须与文件数相等。

可以使用以下命令作为示例来手动注册交互 设计时环境:

v **configTool -i -p "Affinium|suite|uiNavigation|mainMenu|Campaign" -f "***full\_path\_to\_Interact\_DT\_installation\_directory***\interactDT\conf\ interact\_navigation.xml"**

v **configTool -v -i -o -p "Affinium|Campaign|about|components" -f "***full\_path\_to\_Interact\_DT\_installation\_directory***\interactDT\conf\ interact\_subcomponent\_version.xml"**

交互 设计时环境配置属性与 Campaign 的配置属性包含在一起。

可以通过将 **Campaign** > **partitions** > **partition***N* > **server** > **internal** 类别中的 **interactInstalled** 属性设置为 yes 来手动启用 交互。

# 手动注册 交互 运行时环境

如果安装流程期间未自动注册 交互 运行时环境,请运行 **configTool** 实用程序来手动 注册该环境。

### 关于此任务

**configTool** 实用程序会导入配置属性。运行 **configTool** 实用程序的次数必须与文件数 相等。

要点:对于每个服务器组,只需向 Marketing Platform 注册一个交互 运行时环境实 例。服务器组中的所有 交互 运行时服务器实例都使用同一组配置属性。如果向 Mar keting Platform 注册另一个交互运行时服务器, 那么可以覆盖先前的配置设置。

使用以下示例命令作为准则,以手动注册交互 运行时环境:

**configTool -r Interact -f "***full\_path\_to\_Interact\_RT\_installation\_directory* **\conf\ interact\_configuration.xml"**

交互 运行时环境没有图形用户界面,因此无需注册任何导航文件。

# 第 **6** 章 部署 交互

必须为安装的每个运行时服务器实例部署 交互 运行时环境。将使用 Campaign EAR 文件或 WAR 文件自动部署 交互 设计时环境。

您必须了解如何使用 Web 应用程序服务器。有关详细信息,请查阅 Web 应用程序服 务器文档。

### 部署设计时环境

安装交互 之后,部署 Campaign 时会自动部署设计时环境。在您部署 Campaign.war 文 件之后,配置过程会在 Campaign 中自动启用交互 设计时环境。Campaign.war 文件位 于 Campaign 安装目录中。

### 部署运行时环境

必须通过部署 InteractRT.war 文件为安装或升级的每个运行时服务器实例部署 交互 运 行时环境。例如,如果存在六个运行时服务器实例,那么必须安装并部署 交互 运行时 环境六次。可以将运行时环境部署在设计时环境所在的服务器上,也可以将 交互运行时 环境部署在单独的服务器上。InteractRT.war 位于交互 安装目录中。

注:部署 交互 运行时环境时,必须将上下文根设置为 /interact。不要将任何其他值 用于上下文根,否则,到运行时环境的导航以及 交互 运行时链接和页面内部的导航无 法正常工作。

## 在 **WebSphere Application Server** 上部署 交互

可以通过 WAR 文件或 EAR 文件在 WebSphere Application Server (WAS) 的受支 持的版本上部署 交互 运行时环境。将使用 Campaign EAR 文件或 WAR 文件自动 部署 交互 设计时环境。

### 关于此任务

注:

- v 确保在 WAS 中启用了多语言编码。
- v 请将 WebSphere 应用程序服务器中的 JSP 编译级别设置为 17。

## 通过 **WAR** 文件在 **WAS** 上部署 交互

您可以从 WAR 文件在 WAS 上部署 交互 应用程序。

### 开始之前

在部署 交互 之前,请完成下列任务:

- 确保 WebSphere 的版本满足《建议的软件环境和最低系统要求》文档中的要求(包 括任何必需修订包或升级)。
- 确保您已在 WebSphere 中创建了数据源和数据库提供程序。

#### 过程

- 1. 转至 WebSphere 集成解决方案控制台。
- 2. 如果系统表位于 DB2 中,请完成下列步骤:
	- a. 单击您创建的数据源。转至该数据源的"定制属性"。
	- b. 选择"定制属性"链接。
	- c. 将 **resultSetHoldability** 属性的值设置为 1。

如果看不到 **resultSetHoldability** 属性,请创建 **resultSetHoldability** 属性 并将它的值设置为 1。

- 3. 转至应用程序 **>** 应用程序类型 **> WebSphere** 企业应用程序,然后单击安装。
- 4. 在"准备应用程序安装"窗口中,选中详细 **-** 显示所有选项和参数复选框,然后单击 下一步。
- 5. 单击继续以查看"安装新应用程序"向导。
- 6. 接受"安装新应用程序"向导的窗口上的缺省设置,下列窗口除外:
	- v 在"安装新应用程序"向导的第 1 步中,选中预编译 **JavaServer Pages** 文件复 选框。
	- v 在安装向导的第 3 步中,将 **JDK** 源级别设置为 17。
	- 在安装向导的第 8 步中, 将上下文根设置为 /interact。
- 7. 在 WebSphere 集成解决方案控制台的左侧导航面板中,浏览至应用程序 **>** 应用 程序类型 **> WebSphere** 企业应用程序。
- 8. 在"企业应用程序"窗口中,单击 InteractRT.war 文件。
- 9. 在 **Web** 模块属性部分中,单击会话管理并选中以下复选框:
	- v 覆盖会话管理
	- v 启用 **Cookie**
- 10. 单击**启用 Cookie**,然后在 Cookie 名称字段中输入唯一的 Cookie 名称。
- 11. 在服务器的应用程序 **>** 企业应用程序部分中,选择已部署的 WAR 文件。
- 12. 在详细属性部分中,选择类装入和更新检测。
- 13. 在类装入器顺序部分中,选择使用本地类装入器装入的类优先(父级最后)选 项。
- 14. 对于 WAR 类装入器策略, 选择为应用程序使用单个类装入器。
- 15. 开始部署。

### 通过 **EAR** 文件在 **WAS** 上部署 交互

如果运行 IBM Marketing Software 安装程序时在 EAR 文件中包括了 交互,那么可 以使用 EAR 文件来部署 交互。

### 开始之前

- 确保 WebSphere 的版本满足《建议的软件环境和最低系统要求》文档中的要求(包 括任何必需修订包或升级)。
- v 确保您已在 WebSphere 中创建了数据源和数据库提供程序。

### 过程

- 1. 转至 WebSphere 集成解决方案控制台。
- 2. 如果系统表位于 DB2 中,请完成下列步骤:
	- a. 单击您创建的数据源。转至该数据源的定制属性。
	- b. 选择"定制属性"链接。
	- c. 将 **resultSetHoldability** 属性的值设置为 1。

如果看不到 **resultSetHoldability** 属性,请创建 **resultSetHoldability** 属性 并将它的值设置为 1。

- 3. 转至应用程序 **>** 应用程序类型 **> WebSphere** 企业应用程序,然后单击安装。
- 4. 在"准备应用程序安装"窗口中,选中详细 **-** 显示所有选项和参数复选框,然后单击 下一步。
- 5. 单击继续以查看"安装新应用程序"向导。
- 6. 接受"安装新应用程序"向导的窗口上的缺省设置,但其中的下列窗口除外:
	- v 在"安装新应用程序"向导的第 1 步中,选中预编译 **JavaServer Pages** 文件复 选框。
	- v 在安装向导的第 3 步中,将 **JDK** 源级别设置为 17。
- 7. 在 WebSphere 集成解决方案控制台的左侧导航面板中,浏览至应用程序 **>** 应用 程序类型 **> WebSphere** 企业应用程序。
- 8. 在"企业应用程序"窗口中,选择要部署的 EAR 文件。
- 9. 在 **Web** 模块属性部分中,单击会话管理并选中以下复选框:
	- v 覆盖会话管理
	- v 启用 **Cookie**
- 10. 单击**启用 Cookie**,然后在 Cookie 名称字段中输入唯一的 Cookie 名称。
- 11. 在详细属性部分中,选择类类入和更新检测。
- 12. 在类装入器顺序部分中,选择使用本地类装入器装入的类优先(父级最后)选 项。
- 13. 开始部署。

有关 WebSphere Application Server V8.5 的更多信息,请参阅 [Welcome](http://www.ibm.com/support/knowledgecenter/SSAW57_8.5.5/as_ditamaps/was855_welcome_ndmp.html) to the WebSphere Application Server [information](http://www.ibm.com/support/knowledgecenter/SSAW57_8.5.5/as_ditamaps/was855_welcome_ndmp.html) center。

## 在 **WebLogic** 上部署 交互

可以在 WebLogic 上部署 IBM Marketing Software 产品。

### 关于此任务

在 WebLogic 上部署 交互 时,请遵循以下准则:

- v IBM Marketing Software 产品对 WebLogic 使用的 JVM 进行定制。如果遇到与 JVM 相关的错误, 那么可能需要创建专用于 IBM Marketing Software 产品的 WebLogic 实例。
- 验证为所使用的 WebLogic 域选定的 SDK 是否为 Sun SDK,方法是在启动脚本 (startWebLogic.cmd) 中查找 JAVA\_VENDOR 变量。该变量应设置为:

JAVA\_VENDOR=Sun。如果设置为 JAVA\_VENDOR=BEA,那么已选择 JRockit。JRockit 不 受支持。要更改选定 SDK,请参阅 WebLogic 文档。

- v 将 IBM Marketing Software 产品作为 Web 应用程序模块部署。
- 在 UNIX 系统上,必须从控制台启动 WebLogic 才能正确呈现图表。控制台通常是 正在运行服务器的机器。但是,在某些情况下,Web 应用程序服务器的设置方式不 同。

如果控制台无法访问或不存在,那么可以使用 Exceed 进行控制台仿真。必须配置 Exceed,以使本地 Xserver 进程连接至根窗口或单窗口模式下的 UNIX 机器。如果 使用 Exceed 启动 Web 应用程序服务器,那么必须使 Exceed 在后台保持运行,这 样 Web 应用程序服务器才能继续运行。如果您遇到图表呈示问题,请与 IBM 技术 支持机构联系以获取详细指示信息。

通过 Telnet 或 SSH 连接至 UNIX 机器将始终导致图表呈现问题。

- v 如果要将 WebLogic 配置为使用 IIS 插件,请参阅 WebLogic 文档。
- v 如果正在生产环境中部署,请通过将以下行添加到 setDomainEnv 脚本将 JVM 内存 堆大小参数设置为至少 1024:

设置 MEM ARGS=-Xms1024m -Xmx1024m -XX:MaxPermSize=256m

v 在某些情况下,部署较早的旧交互式渠道或者具有大量部署历史记录的交互式渠道 可能会增大系统的压力,需要 2048 MB 或更多的 Campaign 设计时和/或 Inter act 运行时 Java 堆空间。

系统管理员可以通过下列 JVM 参数来调整可供部署系统使用的内存量:

*-Xms####m -Xmx####m -XX:MaxPermSize=256m*

其中,字符 #### 应该为 2048 或更大(取决于其系统负载)。注意,对于大于 2048 的值,通常需要 64 位应用程序服务器和 JVM。

提供了建议的最小值。分析缩放大小需求以确定满足您需求的正确值。

# 设置 **JVM** 参数

如果您正在使用 Interact Advanced Patterns,并且 Interact 和 Interact Advanced Patterns 与 Marketing Platform 的单独实例安装在一起,那么您必须设置一些 JVM 参 数。

### 关于此任务

在部署了 Interact 的 Web 应用程序服务器中设置以下 JVM 参数。

请使用您的环境的相应主机名和端口。

- v -Dcom.ibm.detect.designtime.url=http://*host-name*:*port*/axis2/services/ InteractDesignService
- v -Dcom.ibm.detect.connector.url=http://*host-name*:*port*/servlets/ StreamServlet
- v -Dcom.ibm.detect.remotecontrol.url=http://*host-name*:*port*/axis2/services/ RemoteControl

对于 Websphere,请将这些参数设置为应用程序服务器 **> server1 >** 进程定义 **> Java** 虚拟机下的通用 JVM 参数。

对于 WebLogic,请在 startWeblogic.sh 或 startWeblogic.cmd 文件中添加这些参数。

要点:在设置这些参数之后,请停止并重新启动您的部署。

# 第 **7** 章 部署之后配置 **Interact**

部署 Interact 之后,必须配置 Interact 设计时环境和运行时环境。配置这些环境将完 成 Interact 的基本安装。

### 关于此任务

"配置"页面上的 Interact 配置属性用来完成重要的功能。如果需要,那么可以调整 Inter act 配置属性。

有关这些属性的更多信息,请参阅《IBM Interact 管理员指南》或上下文帮助。

### 过程

- 1. 部署 Interact 之后,请完成以下步骤以配置 Interact 运行时环境:
	- a. 配置 Interact 运行时环境属性
	- b. 配置多个 Interact 运行时服务器
- 2. 部署 Interact 之后,请完成以下步骤以配置 Interact 设计时环境:
	- a. 配置测试运行数据源
	- b. 添加服务器组
	- c. 为交互式流程图测试运行选择服务器组
	- d. 配置联系和回应历史记录模块
- 3. 可选: 如果要使用 IBM Marketing Software 报告功能, 那么必须安装 Interact 的 Report Package。有关 Interact 报告的更多信息,请参阅《IBM Marketing Soft ware 报告安装和配置指南》。

## 配置 **Interact** 运行时环境属性

对于 交互 运行时操作,必须为交互 运行时环境中的每个服务器组配置数据源。

#### 关于此任务

必须在"配置"页面上为每个服务器组配置以下配置属性:

- v 运行时环境的概要文件表的数据源
- 运行时环境系统表的数据源
- v 测试运行表的数据源
- 内置学习表的数据源

仅当使用内置学习时,才需要数据源属性。

• 跨会话响应跟踪的联系和回应历史记录表的数据源

仅当使用跨会话响应跟踪时,才需要数据源属性。

• 概要文件的受众级别

受众级别配置属性必须与您为 Campaign 定义的受众级别匹配。但是,必须配置仅 在交互式流程图中使用的受众级别。在 **Interact** > 概要文件类别中设置 **Audience Levels** 配置属性。

## 多个 交互 运行时服务器

安装多个 Interact 运行时服务器时,请配置运行时服务器组,以将同一模式用于运行时 表、概要文件表、学习表和 Marketing Platform。

要获得最佳性能,请将每个生产 交互 服务器组与其自己的 Marketing Platform 实例 安装在一起,但这并不是硬性要求。缺省情况下,同一服务器组中的 交互 运行时服务 器使用同一 Marketing Platform 实例, 如以下示例中所示:

- 1. 在第一个服务器上安装并配置 Marketing Platform 和 交互 运行时环境,并确保 它们已正确配置并且正常工作。
- 2. 在第二个服务器上仅安装 交互 运行时环境。提供与用于第一台服务器上 Marketing Platform 安装相同的 Marketing Platform 数据源详细信息和凭证。此配置将 使第二台 交互 服务器注册为使用同一 Marketing Platform 实例。
- 3. 在第二个服务器上部署 交互 运行时 WAR 文件。
- 4. 验证 交互 运行时环境是否已在第二个服务器上正确部署并且正常运行。
- 5. 将第一台 交互 运行时服务器 URL 和第二台服务器用在 交互 设计时配置中的单 个服务器组中。

尽管并非必需,但您还是可以为每个 交互 运行时服务器安装唯一的 Marketing Platform 实例,或安装一些支持部分运行时服务器的 Marketing Platform 实例。例如,对 于包含 15 个运行时服务器的服务器组,如果 5 个运行时服务器向 1 个 Marketing Platform 实例进行报告,那么 15 个运行时服务器总共有 3 个 Marketing Platform 实 例。

如果有多个 Marketing Platform 实例,那么 Interact 配置必须在服务器组的所有 Marketing Platform 实例中都匹配。必须为每个服务器组中的所有 Marketing Platform 实 例定义相同的运行时表、概要文件表和学习表。属于同一服务器组的所有 交互 服务器 都必须共享用户凭证。如果每个 Interact 服务器都有单独的 Marketing Platform 实例, 那么必须在每个 Marketing Platform 实例上创建相同的用户和密码。

如果您安装测试环境并在同一系统上具有多个交互 运行时服务器,那么必须确保满足以 下要求:

- v 每个 交互 运行时服务器实例都必须位于单独的 Web 应用程序实例中。
- 如果为运行在同一系统上的 交互 服务器配置 IMX 监视,那么必须将每个 交互 运 行时服务器的 JMX 监视配置为使用不同的端口和实例名称。编辑 Web 应用程序服 务器启动脚本中的 **JAVA\_OPTIONS**,并添加以下选项:
	- **-Dinteract.jmx.monitoring.port=***portNumber*
	- **-Dinteract.runtime.instance.name=***instanceName*

如果使用数据库装入实用程序,那么还必须设置实例名称,以使用同一台计算机上运 行的多个 交互 服务器。

## 配置多个 交互 运行时服务器

可以在环境中安装多个运行时服务器,并将这些服务器组织成多个服务器组。Interact 运 行时服务器使设计时环境能够完成交互式流程图的测试运行。

### 关于此任务

安装多个 交互 运行时服务器时,必须在运行安装程序之前除去 Interact 运行时计算机 的网络连接。除去网络连接可以确保其他交互 运行时服务器安装不会覆盖 Marketing Platform 配置。

安装 交互 运行时服务器的所有实例之后,请重新启动 Marketing Platform。

如果可能,必须配置服务器组,以使用启用了持久性(粘性)会话的负载均衡器。或 者,在使用 交互 API 时,可以使用从服务器组中选择运行时服务器的方法。

如果无法使用带有持久性(粘性)会话的负载均衡器,那么可以将服务器组中的运行 时服务器配置为使用多点广播地址来共享高速缓存数据。所有这些服务器都必须包含 在单个服务器组中。

注:如果使用分布式高速缓存,那么必须使多点广播能够在服务器组的所有成员之间 工作。

要启用分布式高速缓存,请在 **Affinium|interact|cacheManagement|Cache Managers|EHCache|Parameter Data** 类别下配置以下配置属性:

- v **cacheType** 设置为 Distributed。
- v **multicastIPAddress** 定义服务器组的所有 Interact 服务器用于侦听的 IP 地址。 该 IP 地址必须在服务器组之间唯一。
- v **multicastPort** 定义所有 Interact 服务器用于侦听的端口。

注:从服务器组卸载 交互 服务器时,确保不会意外除去所有 IBM Marketing Soft ware 配置。

## 配置测试运行数据源

添加 交互测试运行表作为 Campaign 数据源,以便 Campaign 可以完成交互式流程 图的测试运行。

### 关于此任务

要添加其他 Campaign 数据源,请使用相应的数据源模板将数据源配置属性添加到"配 置"页面上的 **Campaign** > **partitions** > **partition***N***>datasources** 类别。有关更多信 息,请参阅《IBM Campaign 安装指南》。

使用 **OwnerForTableDisplay** 属性来定义数据库模式,以限制您在交互式渠道中映射表 时所显示的表。

交互 设计时环境中使用的测试运行数据源必须指定设计时测试运行表的 JNDI 名称。

如果将 交互 环境配置为使用多种语言环境,请参阅《IBM Campaign 管理员指南》, 以获取有关配置数据库类型所需编码属性的信息。

如果使用 SQL Server 数据库并且将语言环境设置为日语或韩语,那么必须在测试运行 数据源的 **Campaign** > **partitions** > **partition***N***>datasources** > **testRunDataSource** 类别中配置以下属性:

- v **ODBCUnicode** 设置为 UCS-2
- v **stringEncoding** 设置为 WIDEUTF-8

# 添加服务器组

为 Campaign 创建服务器组,以完成交互式流程图的测试运行。在服务器组中至少定义 一个运行时服务器的位置。

#### 关于此任务

要点:必须为每个服务器组完整地安装并部署 Marketing Platform。如果安装多个 交 互 服务器组,那么必须为每个运行时服务器组完整地安装并部署 Marketing Platform。每个 交互 运行时服务器只能与一个设计时环境相关联。

必须在 Marketing Platform 中的"配置"页面上定义交互 运行时服务器的位置。设计时 环境必须能够访问运行时服务器以部署和完成交互式流程图的测试运行。

必须至少创建一个服务器组,并且该服务器组必须至少包含一个由实例 URL 定义的 交 互 运行时服务器。

您可以具备多个服务器组。例如,您可以具有一个与 Web 站点交互的服务器组、一个 与呼叫中心交互的服务器组以及一个用于测试的服务器组。每个服务器组可以包含多 个实例 URL,并且每个实例 URL 可以表示一个 交互 运行时实例。

如果环境中有多个 交互 设计时系统在运行,那么无法将配置为使用某个设计时的 交互 运行时服务器配置为使用任何其他设计时。如果两个不同的设计时向同一 交互 运行时 发送部署数据,那么这些部署数据可能会损坏,并且会发生未定义的行为。

对于 交互 设计时配置中的每个服务器组,必须为用户概要表指定 JNDI 名称。要支持 交互 中的运行时功能(例如,全局商品、商品禁止、评分覆盖和 **Interact** 列表流程框 中的 SQL 商品),此操作是必需的。

通过在 **Campaign** > **partitions** > **partition***N***>Interact** > **serverGroups** 模板类别 中设置 **serverGroup** 配置属性来创建服务器组。名称仅用于组织目的。但是,可以对该 属性使用与 **serverGroupName** 属性相同的名称以避免混淆。

# 为交互式流程图测试运行选择服务器组

从创建的服务器组中选择一个服务器组,以便 Campaign 可以完成交互式流程图的一次 测试运行。

### 关于此任务

交互式流程图需要运行 交互 运行时的实例。不能使用 Campaign 批处理流程图引擎 来运行交互式流程图。必须定义服务器组,以便 Campaign 进行引用以完成交互式流程 图的测试运行。该服务器组用来验证交互式渠道的表映射,以及检查交互式流程图中 用户宏的语法。

在 **Campaign** > **partitions** > **partition***N***>Interact** > **flowchart** 类别中设置以下配 置属性,以配置交互式流程图的测试运行:

- **•** serverGroup
- v **dataSource**
- 为 **dataSource** 属性指定的数据源必须是 Campaign 数据源。

### 配置联系和回应历史记录模块

必须使联系和回应历史记录数据可用于报告并且可供 Campaign 使用。必须将该数据从 交互 运行时服务器中的登台表复制到 Campaign 联系和回应历史记录表。

### 关于此任务

注:必须在设计时环境配置页面中配置 交互运行时数据源凭证,联系和回应历史记录模 块才能正常工作。

完成以下步骤,以收集每个交互 运行时服务器组的联系和回应历史记录数据:

#### 过程

- 1. 确认您已将 交互 运行时数据库添加到主管 Campaign 的 Web 应用程序服务器。
- 完成以下步骤,以收集每个交互 运行时服务器组的联系和回应历史记录数据:<br>**过程**<br>1. 确认您已将 交互 运行时数据库添加到主管 Campaign 的 Web 应用程序服务器。<br>2. 通过在 【**Campaign > partitions > partition**N > Interact ><br>contactAndResponseHistTracking > runtimeDataSources 模板类别中设置<br>runtimeDataSo **contactAndResponseHistTracking** > **runtimeDataSources** 模板类别中设置 **runtimeDataSource** 配置属性来添加运行时数据源。
- 3. 对要从中收集联系和回应历史记录数据的每个 交互 运行时服务器组重复上述步骤。

# 创建 交互 系统用户

交互 运行时环境用户使用交互 运行时服务器来将配置数据从设计时环境发送至运行时 环境。交互 设计时环境用户可以编辑交互式流程图。

交互 具有以下类型的系统用户:

- 运行时环境用户是配置为使用 交互 运行时服务器的 IBM 用户帐户。这些用户使用 JMXMP 协议进行 JMX 监视时, 他们必须将 交互 配置数据从设计时环境发送至运 行时环境。
- 设计时环境用户是 Campaign 用户。根据《IBM Campaign 管理员指南》中所述来 为设计时团队的各个成员配置安全性。

### 运行时环境用户

交互 运行时用户帐户必须是内部用户帐户。

将 交互 配置数据从设计时环境发送至运行时环境的人员必须以 IBM Marketing Soft ware 用户身份登录。内部用户帐户必须存在于 Interact 运行时服务器所依赖的 Mar keting Platform 实例中。

属于同一服务器组的所有 Interact 服务器都必须共享运行时部署的用户凭证。如果每个 Interact 服务器都具有单独的 Marketing Platform 实例,那么必须在每个 Marketing Platform 实例上创建具有相同用户登录名和密码的帐户。

如果使用 JMXMP 协议对 JMX 监视启用安全性,那么可能需要一个单独的用户以用于 JMX 监视安全性。

### 设计时环境用户

使用与配置 Campaign 用户相同的方式来配置 交互 设计时环境用户, 如《IBM Campaign 管理员指南》中所述。

必须将 交互 设计时环境用户配置为具有 Campaign 用户用于编辑流程图的所有许可 权。

对于具有编辑交互式流程图的许可权的 Campaign 用户,必须将 Interact 测试运行表 的数据源凭证存储在其帐户中。

下表提供了有关 Campaign 用户在编辑营销活动、渠道和流程图时必须具有的许可权的 信息:

表 *29.* 设计时环境用户的许可权

| 类别    | 许可权                                                                                |
|-------|------------------------------------------------------------------------------------|
| 营销活动  | 以下列表提供了有关用户在修改营销活动时必须具有的许可权的信息:                                                    |
|       | • 查看营销活动交互策略 - 能够查看但无法编辑营销活动中的"交互策略"选项卡。                                           |
|       | • 编辑营销活动交互策略 - 能够更改"交互策略"选项卡(包括处理规则)。                                              |
|       | • 删除营销活动交互策略 - 能够从营销活动除去"交互策略"选项卡。如果部署了已分配"交<br>互策略"选项卡的交互式渠道,那么删除该"交互策略"选项卡会受到限制。 |
|       | • 添加营销活动交互策略 - 能够在营销活动中创建新的"交互策略"选项卡。                                              |
|       | • 启动营销活动交互策略部署 - 能够标记"交互策略"选项卡以进行部署或取消部署。                                          |
| 交互式渠道 | 以下列表提供了有关用户在修改交互式渠道时必须具有的许可权的信息:                                                   |
|       | - 部署交互式渠道 - 能够将交互式渠道部署至 Interact 运行时环境。<br>$\bullet$                               |
|       | • 编辑交互式渠道 - 能够更改交互式渠道。                                                             |
|       | • 删除交互式渠道 - 能够除去交互式渠道。如果已部署交互式渠道,那么删除交互式渠道<br>会受到限制。                               |
|       | • 查看交互式渠道 - 能够查看但无法编辑交互式渠道。                                                        |
|       | • 添加交互式渠道 - 能够创建新的交互式渠道。                                                           |
|       | - 查看交互式渠道报告 - 能够查看交互式渠道的"分析"选项卡。<br>$\bullet$                                      |
|       | • 添加交互式渠道子对象 - 能够添加交互点、区域、事件和类别。                                                   |
| 会话    | 以下列表提供了有关用户在修改流程图时必须具有的许可权的信息:                                                     |
|       | • 杳看交互式流程图 - 能够杳看会话中的交互式流程图。                                                       |
|       | • 添加交互式流程图 - 能够在会话中创建新的交互式流程图。                                                     |
|       | • 编辑交互式流程图 - 能够更改交互式流程图。                                                           |
|       | "删除交互式流程图 - 能够除去交互式流程图。如果已部署分配了此交互式流程图的交互<br>$\bullet$                             |
|       | 式渠道,那么删除此交互式流程图会受到限制。                                                              |
|       | • 复制交互式流程图 - 能够复制交互式流程图。                                                           |
|       | • 测试运行交互式流程图 - 能够启动交互式流程图的测试运行。                                                    |
|       | '审阅交互式流程图 - 能够杳看交互式流程图并打开流程以杳看设置,但无法讲行更改。<br>$\bullet$                             |
|       | • 部署交互式流程图 - 能够标记交互式流程图以进行部署或取消部署。                                                 |

# 验证 交互 安装

必须通过确认您可以访问交互式渠道和 交互 运行时 URL,来验证是否已正确安装 交 互。

#### 过程

- 1. 要验证是否已安装 交互 设计时环境,请登录 IBM Marketing Software 控制台并 确认您可以访问 **Campaign** > 交互式渠道。
- 2. 完成以下步骤,以验证是否已正确安装 Interact 运行时环境:
	- a. 使用受支持的 Web 浏览器访问 交互 运行时 URL。

该运行时 URL 为:

http://*host.domain.com*:*port*/interact/jsp/admin.jsp

其中 *host.domain.com* 是安装了 交互 的计算机,*port* 是 交互 应用程序服务器 正在侦听的端口号。

b. 单击 交互 初始化状态。

如果 交互 服务器正确运行,那么 交互 将使用以下消息进行响应:

System initialized with no errors!

如果初始化失败,请审阅安装过程,并确认您遵循了所有指示信息。

# 配置 **ETL** 过程

安装 Interact ETL 过程之后,您需要通过修改 ETL 过程服务器上的文件以及在 Mar keting Platform 配置页面中配置该过程。

### 关于此任务

为了配置 ETL 过程,ETL 过程服务器上的 Interact 主目录内有一些文件,用于指示必 需的 Java 运行时文件所在的位置以及其他环境变量。然后,您需要连接至与此安装相 关联的 IBM Marketing Platform 服务器,并使用该处的配置页面来设置运行 ETL 过 程所必需的属性。

#### 过程

- 1. 在已安装了 ETL 过程的服务器上,使用任何文本编辑器打开以下文件:  $\leq$ Interact home>\PatternStateETL\bin\setenv.bat (在 Microsoft Windows 上) 或 <Interact home>\PatternStateETL\bin\setenv.sh(在类 UNIX 操作系统上)。
	- a. 完成读取 set JAVA HOME=[CHANGE ME] 的行,以将 [CHANGE ME] 更改为您要 使用的 64 位 Java 运行时的实际路径。

注: 虽然 IBM Marketing Software 安装程序在 <Interact home>\..\jre(例 如 C:\IBM\IMS\jre)中提供了 Java 运行时,但这是仅用于安装的 32 位 Java 运行时。此运行时不适用于运行 ETL 过程。如果尚未安装 Java 运行时,请 安装受支持的 64 位 Java 运行时,并更新 setenv 文件以使用该运行时。

b. 针对与包含系统表的数据库的连接,请使用 JDBC 驱动程序的实际位置来完成 读取 set JDBCDRIVER CP= 的行。 例如,如果要连接至 Oracle 数据库,那么 您可以指定 ojdbc6.jar 的本地副本的路径。

- 2. 在受支持的 Web 浏览器中,连接至与此安装相关联的 IBM Marketing Platform 服务器,并使用管理级别凭证登录。
- 3. 通过单击工具栏中的设置 **>** 配置,打开"配置"页面。

"配置"页面会显示"配置类别"树。

- 4. 浏览至"配置类别"树中的 **Interact | ETL**。
- 5. 单击树中 **patternStateETL** 下的 **PatternStateETLConfig** 模板,以创建新的模式 状态 ETL 配置。

在右侧窗格中,完成下列信息:

 $\bullet$  values of  $\bullet$ 

 $\bullet$  values of  $\bullet$ 

 $\bullet$  values of  $\bullet$ 

 $\bullet$  values of  $\bullet$ 

 $\bullet$  values of  $\bullet$ 

 $\bullet$  values of  $\bullet$ 

 $\bullet$  values of  $\bullet$ 

 $\bullet$  values of  $\bullet$ 

新类别名称。提供一个可唯一识别此配置的名称。请注意,运行 ETL 过程时, 必须提供此确切名称。为了便于在命令行中指定此名称,您可能要避免使用含 有空格或标点符号的名称(例如 ETLProfile1)。

**runOnceADay**。决定此配置中的 ETL 过程是否应该每天运行一次。有效答案 新尖别名称。提供一个可唯一识别此配直的名称。谓注息,运行 EIL 过程时,<br>必须提供此确切名称。为了便于在命令行中指定此名称,您可能要避免使用含<br>有空格或标点符号的名称(例如 ETLProfile1)。<br>**runOnceADay**。决定此配置中的 ETL 过程是否应该每天运行一次。有效答案<br>为 **Ye s** 或 **No** 。如果您在这里的答案为 **No** ,那么<br>processSleepIntervallnMinutes **processSleepIntervalInMinutes** 会决定该过程的运行计划安排。

**preferredStartTime**。ETL 过程应该启动的首选时间。请以格式 HH:MM:SS AM/PM 来指定时间,例如 01:00:00 AM。

**preferredEndTime**。ETL 过程应该停止的首选时间。请以格式 HH:MM:SS AM/PM 来指定时间, 例如 08:00:00 AM。

**processSleepIntervalInMinutes**。如果尚未将 ETL 过程配置成每天运行一次 (如 **runOnceADay** 属性中指定),那么此属性指定 ETL 过程运行之间的间 隔。例如,如果在这里指定 15,那么 ETL 过程在停止运行之后,将等待 15 分 钟,然后再次启动。

**maxJDBCInsertBatchSize**。落实查询之前的 JDBC 批处理的记录的最大数目。 缺省情况下,将此属性设置为 5000。请注意,这不是 ETL 在一次迭代中所处 理的最大记录数。在每个迭代期间, ETL 全义理 UACI\_EVENTPATTERNSTATE 表中所有可用的记录。但是,会将所有这些记 录分为 **maxJDBCInsertSize** 个组块。

**maxJDBCFetchBatchSize**。要从登台数据库中访存的 JDBC 批处理的记录的 最大数目。

可能需要提高此值以调整 ETL 的性能。

**communicationPort**。ETL 过程用于侦听停止请求的网络端口。在常规情况 下,不应更改此网络端口的缺省值。

**queueLength**。用于性能调整的值。模式状态数据的集合将访存并转换成对 象,这些对象会添加到要处理和写入数据库的队列中。此属性控制队列的大 小。

**completionNotificationScript**。指定 ETL 过程完成后要运行的脚本的绝对路 径。如果指定脚本,那么会将三个自变量传递至完成通知脚本:开始时间、结 束时间和处理的事件模式记录总数。开始时间和结束时间是表示自从 1970 年以 来已经过毫秒数的数字值。

- v **requireAuthentication**。指定是否需要密码来运行模式状态 ETL 命令。正运 行模式状态 ETL 命令的平台用户必须具有管理特权。
- 6. 完成填写配置之后,请单击保存。 保存配置时,会自动在树中的新配置下面自动 创建三个其他类别:Report、RuntimeDS 和 TargetDS。使用 Report 类别来配置 报告聚集 ETL 集成。使用 RunteimDS 和 TargetDS 类别来指定 ETL 过程应该 在其中检索它将处理的数据的数据源(包含 Interact 运行时表的数据库)以及将存 储结果的数据源。
- 7. 配置报告聚集 ETL 集成配置的 **Interact | ETL | patternStateETL | <patternStateETLName> | Report** 类别。

在右侧窗格中,单击编辑设置并填写下列字段:

- v **enable**。启用或禁用与 ETL 的报告集成。缺省情况下,此属性设置为 dis able。
- retryAttemptsIfAggregationRunning。如果设置了锁定标志,那么此属性是 ETL 尝试检查报告聚集是否已完成的次数。缺省情况下,此属性设置为 3。
- v **sleepBeforeRetryDurationInMinutes**。连续尝试之间的休眠时间(以分钟 计)。缺省情况下,此属性设置为 5.
- **aggregationRunningCheckSql**。使用此属性可定义定制 SQL,可以运行该 SQL 以查看是否设置了报告聚集锁定标志。缺省情况下,此属性为空。

未设置此属性时,ETL 会运行以下 SQL 来获取锁定标志。

select count(1) AS ACTIVERUNS from uari\_pattern\_lock where islock=′Y′  $\Rightarrow$  If ACTIVERUNS is  $> 0$ , lock is set

v **aggregationRunningCheck**。允许或禁止在运行 ETL 之前检查报告聚集是否 在运行。缺省情况下,此属性设置为 enable。

完成后,请保存更改。

 $\bullet$  values of  $\bullet$ 

 $\bullet$  values of  $\bullet$ 

8. 配置 ETL 配置的 **Interact | ETL | patternStateETL | <patternStateETLName> | RuntimeDS** and **Interact | ETL | patternStateETL | <patternStateETLName> | TargetDS** 类别。

这两个类别确定 ETL 过程在检索和存储数据时使用的数据源。

注:您为 **TargetDS** 配置指定的数据源可能与在其中存储 Interact 运行时表的数 据源相同,也可能是不同的数据源(由于性能原因)。

- a. 单击要配置的类别(**RuntimeDS** 或 **TargetDS**)。
- b. 在右侧窗格中,单击编辑设置并填写下列字段:

 $\bullet$  values of  $\bullet$ 

 $\bullet$  values of  $\bullet$ 

 $\bullet$  values of  $\bullet$ 

 $\bullet$  values of  $\bullet$ 

 $\bullet$  values of  $\bullet$ 

**type**。您要定义的数据源支持的数据库类型的列表。

**dsname**。数据源的 JNDI 名称。此名称还必须用在用户的数据源配置中, 以确保该用户有权访问目标及运行时数据源。

**driver**。要使用的 JDBC 驱动程序的名称,例如下列任何一项:

Oracle: oracle.jdbc.OracleDriver

Microsoft SQL Server: com.microsoft.sqlserver.jdbc.SQLServerDriver

IBM DB2: com.ibm.db2.jcc.DB2Driver

**serverUrl**。数据源 URL, 例如下列任何一项:

IBM DB2: com.ibm.db2.jcc.DB2Driver<br>**serverUrl**。数据源 URL,例如下列任何一项:<br>Oracle: jdbc:oracle:thin:@<br><your\_db\_host>:<your\_db\_port>:<your\_db\_servic <your\_db\_host>:<your\_db\_port>:<your\_db\_service\_name>

**serverUrl**。数据源 URL,例如下列任何一项:<br>Oracle: jdbc:oracle:thin:@<br><your\_db\_host>:<your\_db\_port>:<your\_db\_service\_name><br>Microsoft SQL Server: jdbc:sqlserver://<br><your\_db\_host>:<your\_db\_port> ;databaseName= <your\_db\_name> <your db host>:<your db port> ;databaseName= <your db name>

spour\_db\_host>:<your\_db\_port>:<your\_db\_service\_name><br>Microsoft SQL Server: jdbc:sqlserver://<br>syour\_db\_host>:<your\_db\_port> ;databaseName= <your\_db\_name><br>IBM DB2: jdbc:db2:// <your\_db\_host>:<your\_db\_port>/<br>syour\_db\_name> <your\_db\_name>

**connectionpoolSize**。这是用于指示连接池大小的值,提供该值的目的是 为了调整性能。根据可用的数据库连接,同时读取和转换模式状态数据。 如果增加连接池大小,那么将允许更多并发数据库连接,但受内存和数据 库读/写功能的限制影响。例如,如果将此值设置为 4,那么将有 4 个作业 同时运行。如果具有大量数据,那么可能需要将此值增加到诸如 10 或 20 之类的数字,只要有充足的内存和足够数据库性能即可。

**schema**。此配置正在连接至的数据库模式的名称。

 $\bullet$  values of  $\bullet$ 

 $\bullet$  values of  $\bullet$ 

 $\bullet$  values of  $\bullet$ 

**connectionRetryPeriod**。ConnectionRetryPeriod 属性指定 Interact 在失 败时自动重试数据库连接请求的时间量(以秒计)。在报告数据库错误或 失败之前,在此时间长度内,Interact 会自动尝试重新连接至数据库。如果 将值设置为 0, 那么 Interact 会重试无限多次; 如果将值设置为 -1, 那么 不会重试。

**connectionRetryDelay**。ConnectionRetryDelay 属性指定 Interact 在失 败之后尝试重新连接至数据库之前等待的时间长度(以秒计)。如果将值 设置为 -1,那么不会重试。

完成指定运行时和目标数据源时,请保存更改。

- 9. 仍然在 IBM Marketing Platform 服务器中,单击工具栏中的设置 **>** 用户。
- 10. 编辑将运行 ETL 过程的用户,然后单击编辑数据源。
- 11. 定义用户的数据源以与您为 ETL 类别定义的 **TargetDS** 和 **RuntimeDS** 类别相 匹配。您为用户数据源指定的数据源名称必须与 TargetDS 或 RuntimeDS 配置的 dsname 属性的值相匹配。 事件模式状态 ETL 会读取您在这里指定的用户名和密 码,以在处理期间连接至数据库。

### 结果

现在,您配置了 Marketing Platform 以与事件模式 ETL 过程配合使用。您应该知道 您对除通信端口外的其他 ETL 配置的任何更改都会在下次运行 ETL 过程时自动实现。 更改配置之后不需要重新启动 ETL 过程,除非指定了新通信端口。

#### 下一步做什么

完成事件模式 ETL 过程的安装与配置之后,您就可以立即开始运行该过程。

# 可实现增强安全性的其他配置

此部分中的过程描述 Web 应用程序服务器中的一些其他配置。这些配置为可选配置, 但可能希望执行这些配置来实现增强的安全性。

### 禁用 **X-Powered-By** 标记

如果组织担心头变量中的 X-Powered-By 标记具有安全风险,那么可使用此过程将其禁 用。

### 过程

- 1. 如果正使用 WebLogic,请在管理控制台中的 *domainName* **>** 配置 **> Web** 应用 程序下,将 **X-Powered-By** 头设置为不会发送 **X-Powered-By** 头。
- 2. 如果您正在使用 WebSphere,请执行下列步骤。
	- a. 在 WebSphere 管理控制台中,浏览至服务器 **>** 服务器类型 **> WebSphere** 应用程序服务器 **>** *server\_name* **> Web** 容器设置 **> Web** 容器。
	- b. 在其他属性下面,选择定制属性。
	- c. 在"定制属性"页面上,单击新建。
	- d. 在"设置"页面上,创建名为 com.ibm.ws.webcontainer.disablexPoweredBy 的定 制属性,并将此值设置为 false。
	- e. 单击应用或确定。
	- f. 单击控制台任务栏上的保存以保存配置更改。
	- g. 重新启动服务器。

# 配置限制 **cookie** 路径

在 Web 应用程序服务器中,可限制对特定应用程序的 cookie 访问权,以增强安全性。 如果未限制,那么 cookie 在所有部署应用程序中有效。

### 过程

- 1. 如果正使用 WebLogic,请执行以下步骤。
	- a. 从要添加限制 cookie 路径的 WAR 或 EAR 包抽取 weblogic.xml 文件。
	- b. 将以下内容添加到 weblogic.xml 文件,其中 *context-path* 是已部署应用程序的 上下文路径。针对 IBM Marketing Software 应用程序,上下文路径通常为 /unica。

```
<session-descriptor>
    <session-param>
      <param-name>CookiePath</param-name>
      <param-value>/context-path> </param-value>
    </session-param>
</session-descriptor>
```
- c. 重建 WAR 或 EAR 文件。
- 2. 如果您正在使用 WebSphere,请执行下列步骤。
	- a. 在 WebSphere 管理控制台中,浏览到会话管理器 **> Cookie** 选项卡。
	- b. 将 **cookie** 路径设置为应用程序的上下文路径。
		- 针对 IBM Marketing Software 应用程序,上下文路径通常为 /unica。

# 第 **8** 章 为 交互 配置多个分区

在 Campaign 产品系列中,分区提供了一种方法来保护与不同用户组相关联的数据。当 您配置 Campaign 或相关 IBM Marketing Software 应用程序以使用多个分区运行时, 用户可以将每个分区视为该应用程序的一个单独实例。不会指示同一台计算机上存在 其他分区。

# 多个分区的工作方式

对于与 Campaign 一起运行的 IBM Marketing Software 应用程序,您可以在已配置 Campaign 实例的分区中配置这些应用程序。每个分区中的应用程序用户都可以访问为 该分区中的 交互 配置的 交互 功能、数据和客户表。

### 分区优势

多个分区有助于在用户组之间设置强安全性,因为每个分区都具有自己的 交互 系统表 集合。当用户组必须共享数据时,无法使用多个分区。

每个分区都具有自己的配置设置集合,并且可以为每个用户组定制 交互。但是,所有分 区共享相同的安装二进制文件。通过对所有分区使用相同的二进制文件,您可以最大 程度地减少多个分区的安装和升级工作。

### 分区用户指定

对分区的访问权是通过 Marketing Platform 组中的成员资格来管理的。

除了分区超级用户 (platform\_admin) 之外,每个 IBM 用户都可以属于一个分区。需 要访问多个分区的用户必须对于每个分区具有单独的 IBM 用户帐户。

如果只有一个 交互 分区,那么用户不需要显式地分配给该分区来获取对 交互 的访问 权。

### 分区数据访问

在多分区配置中,分区具有以下安全特征:

- v 如果用户不是分配给某个分区的组的成员,那么该用户无法访问分区。
- v 一个分区的用户无法查看或更改另一个分区中的数据。
- 用户无法从 交互 中的浏览对话框内,导航其分区的根目录之上的 交互 文件系统。 例如,如果有两个分区分别命名为 partition1 和 partition2,并且您属于与 partition1 相关联的组,那么您无法从对话框导航 partition2 的目录结构。

# 为 交互 设计时环境设置多个分区

在 Campaign 产品系列中,分区提供了一种方法来保护与不同用户组相关联的数据。只 能为 交互设计时环境创建多个分区。

## 关于此任务

可以创建多个分区以与 Campaign 和 交互 设计时环境结合使用。可以使用分区来配 置 交互 和 Campaign,以使不同的用户组可以访问不同的 交互 和 Campaign 数据 集。

注:交互 运行时环境不支持多个分区。不能将 交互 运行时环境配置为在多个分区中工 作,并且一个 交互 运行时环境也不能与设计时中的多个分区一起工作。

如果将 Campaign 设置为具有多个分区,请为 交互 设置多个分区。必须将设计时环 境中的每个分区配置为与单独的 交互 运行时环境(包括单独的 Marketing Platform 和 运行时表) 通信。如果将 Campaign 设置为具有多个分区, 那么必须将每个分区配置为 与单独的 Interact 运行时环境通信。

下图显示了为 交互 配置的多个分区:

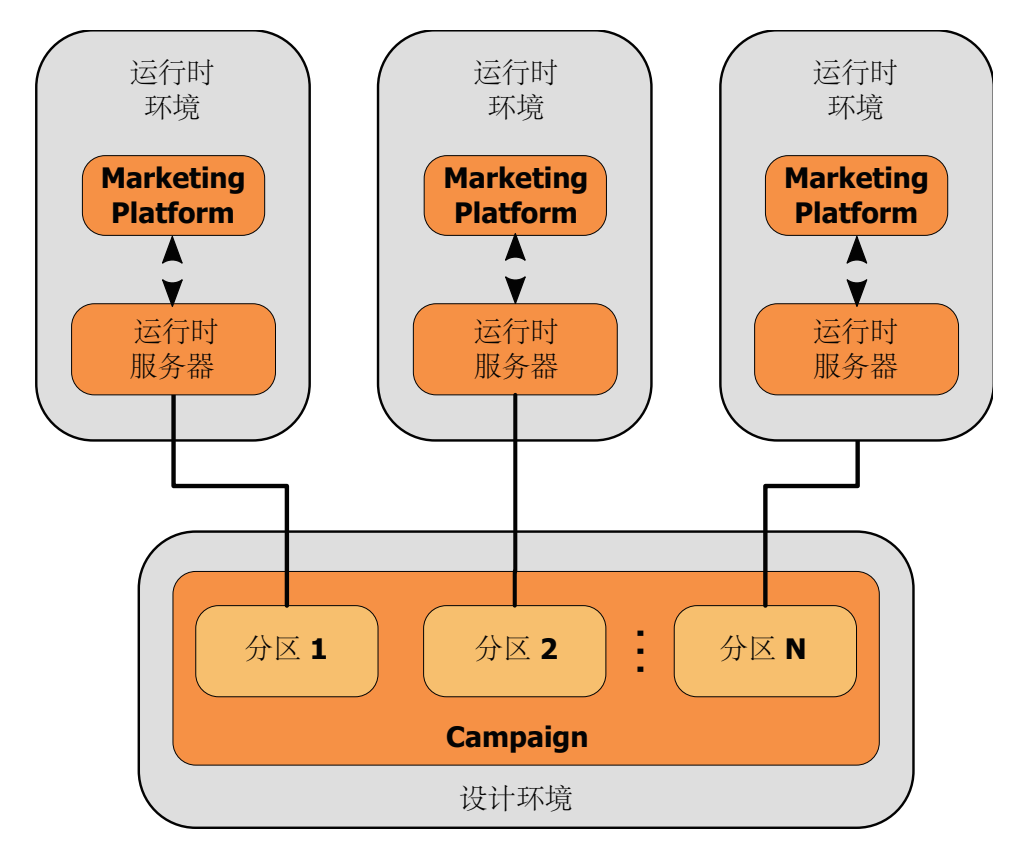

请完成以下步骤,为 交互 设计时环境设置多个分区:

### 过程

- 1. 必须通过将 **Campaign** > **partitions** > **partition***N* > **server** > **internal** 中的 **interactInstalled** 配置属性设置为 yes,为每个分区手动启用 交互。
- 2. 对每个分区完成以下配置步骤:
	- a. 配置测试运行数据源
	- b. 添加服务器组
	- c. 为交互式流程图测试运行选择服务器组
	- d. 配置联系和回应历史记录模块

# 第 **9** 章 卸载 交互

运行 交互卸载程序以卸载 交互。运行 交互 卸载程序时,将移除安装过程期间创建的 文件。例如,将从计算机中除去诸如配置文件、安装程序注册表信息和用户数据之类 的文件。

### 关于此任务

安装 IBM Marketing Software 产品时,卸载程序包含在 Uninstall\_*Product* 目录中, 其中 Product 是 IBM 产品的名称。在 Windows 上, 还会向控制面板中的添加或删除 程序列表中添加条目。

如果手动除去安装目录中的文件而非运行卸载程序,那么当您稍后在同一位置重新安 装 IBM 产品时,可能会导致安装不完整。卸载产品之后,其数据库不会被除去。卸载 程序仅除去安装期间创建的缺省文件。不会除去安装之后创建或生成的任何文件。

卸载 交互 时,除了遵循有关卸载 IBM Marketing Software 产品的一般指示信息外, 还请遵循以下准则:

- 如果有多个使用同一 Marketing Platform 安装的交互 运行时安装,那么运行卸载 程序前,必须除去交互 运行时工作站的网络连接。如果不这样做,那么会从 Mar keting Platform 除去所有其他 交互 运行时安装的配置数据。
- 可以放心地忽略有关未能向 Marketing Platform 取消注册的任何警告。
- 卸载 交互 之前,可以导出配置副本作为预防措施。
- 如果卸载 交互 设计时环境,那么运行卸载程序后,可能需要手动取消注册 交互。 使用 **c onfigt ool** 实用程序来取消注册 *full\_path\_to\_Interact\_DT\_installation\_directory*\interactDT\conf \ interact navigation.xml。

注:在 UNIX 上,必须由安装 交互 的相同用户帐户运行卸载程序。

### 过程

- 1. 如果已部署 交互 Web 应用程序,请从 WebSphere 或 WebLogic 取消部署该 Web 应用程序。
- 2. 关闭 WebSphere 或 WebLogic。
- 3. 停止与 交互 相关的流程。
- 4. 如果产品安装目录中存在 ddl 目录,请运行 ddl 目录中提供的脚本来从系统表数 据库中删除表。
- 5. 完成以下其中一个步骤来卸载 交互:
	- 单击位于 Uninstall *Product* 目录中的 交互 卸载程序。该卸载程序以您安装交 互 时采用的方式运行。
	- v 在命令行窗口中,浏览到卸载程序所在的目录,并运行以下命令以使用控制台 方式来卸载 交互:

**Uninstall***\_Product* **-i console**

v 在命令行窗口中,浏览到卸载程序所在的目录,并运行以下命令以使用静默方 式来卸载 交互:

```
Uninstall_Product -i silent
```
使用静默方式卸载 交互 时,卸载流程不会提供任何用于用户交互的对话框。

注: 如果您不指定用于卸载 交互 的选项, 那么 交互 卸载程序将以安装 交互 的 方式运行。

# 第 **10** 章 **configTool**

"配置"页面上的属性和值存储在 Marketing Platform 系统表中。您可以使用 configTool 实用程序将配置设置导入系统表,以及从系统表中导出配置设置。

### 何时使用 **configTool**

您可能要使用 configTool 的原因如下。

- v 导入随 Campaign 提供的分区和数据源模板,您随后可以使用"配置"页面对它们进行 修改和复制。
- v 当产品安装程序无法将属性自动添加到数据库时,注册 IBM Marketing Software 产 品(导入其配置属性)。
- 导出配置设置的 XML 版本以备份或导入到 IBM Marketing Software 的其他安装 中。
- v 删除没有删除类别链接的类别。执行此操作的方法是:使用 configTool 导出配置, 随后手动删除用于创建该类别的 XML, 然后使用 configTool 导入已编辑的 XML。

要点:此实用程序会修改 Marketing Platform 系统表数据库中的 usm\_configuration 表和 usm\_configuration\_values 表, 该系统表数据库包含配置属性及其值。为了取得 最好的效果,请备份这些表,或者使用 configTool 导出现有配置并备份所产生的文件, 以便您在使用 configTool 导入出错时,可以还原配置。

### 语法

configTool -d -p "*elementPath*" [-o] configTool -i -p "*parent ElementPath*" -f *importFile* [-o] configTool -x -p "*elementPath*" -f *exportFile* configTool -vp -p "*elementPath*" -f *importFile* [-d] configTool -r *productName* -f *registrationFile* [-o] configTool -u *productName*

### 命令

**-d -p "***elementPath***" [o]**

通过指定配置属性层次结构中的路径,删除除配置属性及其设置。

元素路径必须使用类别和属性的内部名称。您可以通过以下方法获取这些内部名称: 转至"配置"页面,选择所需的类别或属性,然后查看显示在右侧窗格中括号内的路径。 使用 | 字符定界配置属性层次结构中的路径,并使用双引号将该路径引起来。

请注意以下几点:

- v 使用此命令只能删除应用程序内的类别和属性,不能删除整个应用程序。使用 -u 命 令可注销应用程序。
- 要删除在"配置"页面上没有删除类别链接的类别,请使用 -o 选项。

将 -d 与 -vp 命令配合使用时,如果您指定的路径中的子节点未包括在您指定的 XML 文件中,那么 configTool 将删除该路径中的任何子节点。

#### **-i -p "***parentElementPath***" -f** *importFile* **[o]**

从指定的 XML 文件导入配置属性及其设置。

要进行导入,应指定要将类别导入到其下的父元素的路径。configTool 实用程序会将属 性导入到您在路径中指定的类别下面。

可以在顶级下面的任何级别添加类别,但不能在与顶级类别相同的级别添加类别。

父元素路径必须使用类别和属性的内部名称。您可以通过以下方法获取这些内部名 称:转至"配置"页面,选择所需的类别或属性,然后查看显示在右侧窗格中括号内的路 径。使用 | 字符定界配置属性层次结构中的路径,并使用双引号将该路径引起来。

您可以指定相对于 tools/bin 目录的导入文件位置,也可以指定完整目录路径。如果您 指定相对路径或不指定路径,那么 configTool 会先查找相对于 tools/bin 目录的文件。

缺省情况下,此命令不会覆盖现有类别,但是您可以使用 -o 选项来强制覆盖。

#### **-x -p "***elementPath***" -f** *exportFile*

将配置属性及其设置导出到具有指定名称的 XML 文件。

通过指定配置属性层次结构中的路径,您可以导出所有配置属性,或者将导出限制为 特定类别。

元素路径必须使用类别和属性的内部名称,获取这些内部名称的方法是: 转至"配置"页 面,选择所需的类别或属性,然后查看显示在右侧窗格中括号内的路径。使用 | 字符定 界配置属性层次结构中的路径,并使用双引号将该路径引起来。

您可以指定相对于当前目录的导入文件位置,也可以指定完整目录路径。如果文件指 定不包含分隔符(在 UNIX 上是 /, 在 Windows 上是 / 或 \),那么 configTool 会将文件写入 Marketing Platform 安装下的 tools/bin 目录。如果您不提供 xml 扩 展名,那么 configTool 会添加该扩展名。

#### **-vp -p "***elementPath***" -f** *importFile* **[-d]**

此命令的主要作用是在手动升级过程中导入配置属性。如果应用了包含新配置属性的 修订包并随后升级,那么在手动升级过程中导入配置文件可能覆盖在应用该修订包时 所设置的值。-vp 命令确保导入不会覆盖先前设置的配置值。

要点:使用带 -vp 选项的 configTool 实用程序之后,必须重新启动在其中部署了 Mar keting Platform 的 Web 应用程序服务器,以应用更改。

将 -d 与 -vp 命令配合使用时,如果您指定的路径中的子节点未包括在您指定的 XML 文件中,那么 configTool 将删除该路径中的任何子节点。

**-r** *productName* **-f** *registrationFile*

注册应用程序。注册文件位置可以是 tools/bin 目录的相对路径,也可以是完整路径。 缺省情况下,此命令不会覆盖现有配置别,但是您可以使用 -o 选项来强制覆盖。 *productName* 参数必须是上面所列名称中的一个。

请注意以下几点:

v 使用 -r 命令时,注册文件必须将 <application> 作为 XML 中的第一个标记。

可能还随产品提供了其他文件,您可以使用这些文件将配置属性插入到 Marketing Platform 数据库中。对于这些文件,请使用 -i 命令。只有将 <application> 标记 作为第一个标记的文件才能与 -r 命令配合使用。

- Marketing Platform 的注册文件名为 Manager config.xml,并且第一个标记是 <Suite>。要在新安装上注册此文件,请使用 populateDb 实用程序,或者按照《IBM Marketing Platform 安装指南》中的描述重新运行 Marketing Platform 安装程序。
- 初始安装之后,要重新注册除 Marketing Platform 之外的其他产品,请使用带 -r 命令的 configTool 和 -o 来覆盖现有属性。

configTool 实用程序使用产品名称作为用于注册和注销产品的命令的参数。使用 IBM Marketing Software 8.5.0 发行版,许多产品名称都会变更。但是,由 configTool 识 别的名称未更改。下列列示了与 configTool 配合使用的有效产品名称以及产品的当前 名称。

| 产品名称                                                                  | 在 configTool 中使用的名称 |  |  |
|-----------------------------------------------------------------------|---------------------|--|--|
| Marketing Platform                                                    | Manager             |  |  |
| Campaign                                                              | Campaign            |  |  |
| Distributed Marketing                                                 | Collaborate         |  |  |
| eMessage                                                              | emessage            |  |  |
| Interact                                                              | interact            |  |  |
| Contact Optimization                                                  | Optimize            |  |  |
| Marketing Operations                                                  | Plan                |  |  |
| CustomerInsight                                                       | Insight             |  |  |
| Digital Analytics for On Premises                                     | NetInsight          |  |  |
| Opportunity Detect                                                    | Detect              |  |  |
| Leads                                                                 | Leads               |  |  |
| IBM SPSS Modeler Advantage Enterprise<br>Marketing Management Edition | <b>SPSS</b>         |  |  |
| Digital Analytics                                                     | Coremetrics         |  |  |

表 *30. configTool* 注册和注销的产品名称

#### **-u** *productName*

取消注册由 *productName* 指定的应用程序。您不必包括产品类别的路径;产品名称已足 够且是必需的。该流程会除去该产品的所有属性和配置设置。

```
选项
```
**-o**

与 -i 或 -r 配合使用时,它会覆盖现有类别或产品注册(节点)。

```
与 -d 配合使用时,您可以删除在"配置"页面上没有删除类别链接的类别(节点)。
```
### 示例

• 从名为 Product config.xml 的文件(位于 Marketing Platform 安装下的 conf 目 录中)导入配置设置。

configTool -i -p "Affinium" -f Product\_config.xml

• 将其中一个提供的 Campaign 数据源模板导入到缺省 Campaign 分区 partition1 中。该示例假设您已将 Oracle 数据源模板 OracleTemplate.xml 置于 Marketing Platform 安装下的 tools/bin 目录中。

configTool -i -p "Affinium|Campaign|partitions|partition1|dataSources" -f OracleTemplate.xml

v 将所有配置设置导出到 D:\backups 目录中名为 myConfig.xml 的文件内。

configTool -x -f D:\backups\myConfig.xml

• 导出现有的 Campaign 分区(通过数据源条目完成),将它保存到名为 partitionTemplate.xml 的文件,并将该文件存储在 Marketing Platform 安装下的 缺省 tools/bin 目录中。

configTool -x - p "Affinium|Campaign|partitions|partition1" - f partitionTemplate.xml

• 使用名为 app\_config.xml 的文件(位于 Marketing Platform 安装下的缺省 tools/ bin 目录中),手动注册名为 productName 的应用程序,并强制它覆盖此应用程序 的现有注册。

configTool -r product Name -f app\_config.xml -o

• 注销名为 productName 的应用程序。

configTool -u productName

# 在与 **IBM** 技术支持联系之前

如果您遇到无法通过查阅文档解决的问题,那么贵公司的指定支持联系人可致电 IBM 技 术支持中心。使用这些准则来确保您的问题得以有效且成功地解决。

如果您不是贵公司的指定支持联系,请与 IBM 管理员联系以了解相关信息。

注:技术支持不会编写或创建 API 脚本。有关实现 API 产品的帮助,请与 IBM 专业 服务联系。

### 要收集的信息

联系 IBM 技术支持前, 请收集以下信息:

- v 有关问题性质的简短描述。
- v 发生问题时看到的详细错误消息。
- v 重现该问题的详细步骤。
- v 相关的日志文件、会话文件、配置文件和数据文件。
- v 关于 产品和系统环境的信息,您可以按"系统信息"中所述来获取。

### 系统信息

致电 IBM 技术支持时,可能会要求您提供有关系统环境的信息。

如果问题不妨碍登录,那么可在"关于"页面上获得大部分此类信息,该页面提供有关所 安装的 IBM 应用程序的信息。

可以通过选择帮助 **>** 关于来访问"关于"页面。如果"关于"页面不可访问,请检查位于应 用程序安装目录下面的 version.txt 文件。

### **IBM** 技术支持的联系信息

有关联系 IBM 技术支持中心的方法,请参见 IBM 产品技术支持中心网站:[\(http://](http://www.ibm.com/support/entry/portal/open_service_request) [www.ibm.com/support/entry/portal/open\\_service\\_request\)](http://www.ibm.com/support/entry/portal/open_service_request)。

注:要输入支持请求,您必须使用 IBM 帐户登录。此帐户必须已链接至 IBM 客户编 号。要了解有关将您的帐户与 IBM 客户编号相关联的更多信息,请参阅"支持门户网站 "上的支持资源 **>** 授权的软件支持。

# 声明

本信息是为在美国提供的产品和服务而编写的。

IBM 可能在其他国家或地区不提供本文档中讨论的产品、服务或功能特性。有关您所在 区域当前可获得的产品和服务的信息,请向您当地的 IBM 代表咨询。任何对 IBM 产 品、程序或服务的引用并非意在明示或暗示只能使用 IBM 的产品、程序或服务。只要 不侵犯 IBM 的知识产权,任何同等功能的产品、程序或服务,都可以代替 IBM 产品、 程序或服务。但是,评估和验证任何非 IBM 产品、程序或服务,则由用户自行负责。

IBM 可能已拥有或正在申请与本文档内容有关的各项专利。提供本文档并不意味着授予 用户使用这些专利的任何许可。您可以用书面形式将许可查询寄往:

IBM Director of Licensing IBM Corporation North Castle Drive Armonk, NY 10504-1785 U.S.A.

有关双字节 (DBCS) 信息的许可证查询,请与您所在国家或地区的 IBM 知识产权部门 联系, 或用书面方式将查询寄往:

Intellectual Property Licensing Legal and Intellectual Property Law IBM Japan, Ltd. 19-21, Nihonbashi-Hakozakicho, Chuo-ku Tokyo 103-8510, Japan

本条款不适用英国或任何这样的条款与当地法律不一致的国家或地区:International Business Machines Corporation"按现状"提供本出版物,不附有任何种类的(无论是明 示的还是暗含的)保证,包括但不限于暗含的有关非侵权、适销和适用于某种特定用 途的保证。某些国家或地区在某些交易中不允许免除明示或暗含的保证。因此本条款 可能不适用于您。

本信息中可能包含技术方面不够准确的地方或印刷错误。此处的信息将定期更改;这 些更改将编入本资料的新版本中。IBM 可以随时对本出版物中描述的产品和/或程序进 行改进和/或更改,而不另行通知。

本信息中对任何非 IBM Web 站点的引用都只是为了方便起见才提供的, 不以任何方 式充当对那些 Web 站点的保证。那些 Web 站点中的资料不是 IBM 产品资料的一部 分,使用那些 Web 站点带来的风险将由您自行承担。

IBM 可以按它认为适当的任何方式使用或分发您所提供的任何信息而无需对您承担任何 责任。

本程序的被许可方如果要了解有关程序的信息以达到如下目的:(i) 允许在独立创建的程 序和其他程序(包括本程序)之间进行信息交换,以及 (ii) 允许对已经交换的信息进行 相互使用,请与下列地址联系:

IBM Corporation B1WA LKG1 550 King Street Littleton, MA 01460-1250 U.S.A.

只要遵守适当的条件和条款,包括某些情形下的一定数量的付费,都可获得这方面的 信息。

本文档中描述的许可程序及其所有可用的许可资料均由 IBM 依据 IBM 客户协议、IBM 国际程序许可协议或任何同等协议中的条款提供。

此处包含的任何性能数据都是在受控环境中测得的。因此,在其他操作环境中获得的 数据可能会有明显的不同。有些测量可能是在开发级的系统上进行的,因此不保证与 一般可用系统上进行的测量结果相同。此外,有些测量是通过推算而估算的,实际结 果可能会有差异。本文档的用户应当验证其特定环境的适用数据。

涉及非 IBM 产品的信息可从这些产品的供应商、其出版说明或其他可公开获得的资料 中获取。IBM 没有对这些产品进行测试,也无法确认其性能的精确性、兼容性或任何其 他关于非 IBM 产品的声明。有关非 IBM 产品性能的问题应当向这些产品的供应商提 出。

所有关于 IBM 未来方向或意向的声明都可随时变更或收回,而不另行通知,它们仅仅 表示了目标和意愿而已。

显示的所有 IBM 价格都是 IBM 建议的最新零售价,可随时更改而不另行通知。经销 商的价格可能会有所不同。

本信息包含在日常业务操作中使用的数据和报告的示例。为了尽可能完整地说明这些 示例,示例中可能会包括个人、公司、品牌和产品的名称。所有这些名字都是虚构 的,若现实生活中实际业务企业使用的名字和地址与此相似,纯属巧合。

版权许可:

本信息包括源语言形式的样本应用程序,这些样本说明不同操作平台上的编程方法。 如果是为按照在编写样本程序的操作平台上的应用程序编程接口(API)进行应用程序 的开发、使用、经销或分发为目的,您可以任何形式对这些样本程序进行复制、修 改、分发,而无需向 IBM 付费。这些示例并未在所有条件下作全面测试。因此,IBM 不能担保或暗示这些程序的可靠性、可维护性或功能。样本程序都是"按现状"提供的, 不附有任何种类的保证。对于因使用样本程序而引起的任何损害,IBM 不承担责任。

如果您正以软拷贝格式查看本信息,那么图片和彩色图例可能无法显示。

# 商标

IBM、IBM 徽标和 ibm.com 是 International Business Machines Corp. 在全球许多 管辖区域中注册的商标或注册商标。其他产品和服务名称可能是 IBM 或其他公司的商 标。Web 上 www.ibm.com/legal/copytrade.shtml 处的"版权和商标"提供了 IBM 商 标的当前列表。

## 隐私策略和使用条款注意事项

IBM 软件产品(包括作为服务解决方案的软件,即"提供的软件")可能会使用 cookie 或 其他技术来收集产品使用情况信息,以便改善最终用户体验、定制与最终用户的交互 或用于其他用途。cookie 是 Web 站点可发送至浏览器的数据,随后可将其存储在您的 计算机上作为标识您的计算机的标记。在许多情况下,这些 cookie 不会收集个人信息。 如果您要使用的软件产品允许您通过 cookie 或类似技术收集个人信息,我们将在下面 告知您具体情况。

根据已部署的配置,此软件产品可能使用会话和持久性 cookie,它们收集各个用户的用 户名和其他个人信息以用于会话管理、增强用户可用性或其他使用跟踪或功能性目 的。可以禁用这些 cookie,但禁用 cookie 同时也会除去它们所启用的功能。

通过 cookie 和类似技术收集的个人信息由不同的管辖区域监管。如果为此软件产品部 署的配置为您(作为客户)提供了通过 cookie 和其他技术从最终用户处收集个人信息 的能力,那么您应自行寻求适用于此类数据收集的任何法律的相关法律意见,包括在 适当时提供通知和同意文件的任何要求。

IBM 要求客户端 (1) 提供明确、显著的指向客户的 Web 站点使用条款(其中包括指 向 IBM 和客户端的数据收集和使用实践的链接) 的链接 (如隐私政策), (2) 告知访问 者 IBM 代表客户将 cookie 和透明 GIF/网络信标存放在访问者的计算机上并说明此类 技术的目的,并且 (3) 在法律允许的范围内,在客户或 IBM 代表客户将 cookie 和透 明 GIF/网络信标存放在 Web 站点访问者的设备上之前征得 Web 站点访问者的同意。

有关如何使用包括 cookie 在内的各种技术实现这些目的的更多信息,请参阅 IBM"网上 隐私声明"(http://www.ibm.com/privacy/details/us/en) 中的"Cookie、Web Beacon 和其他技术"部分。

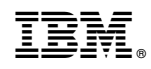

Printed in China